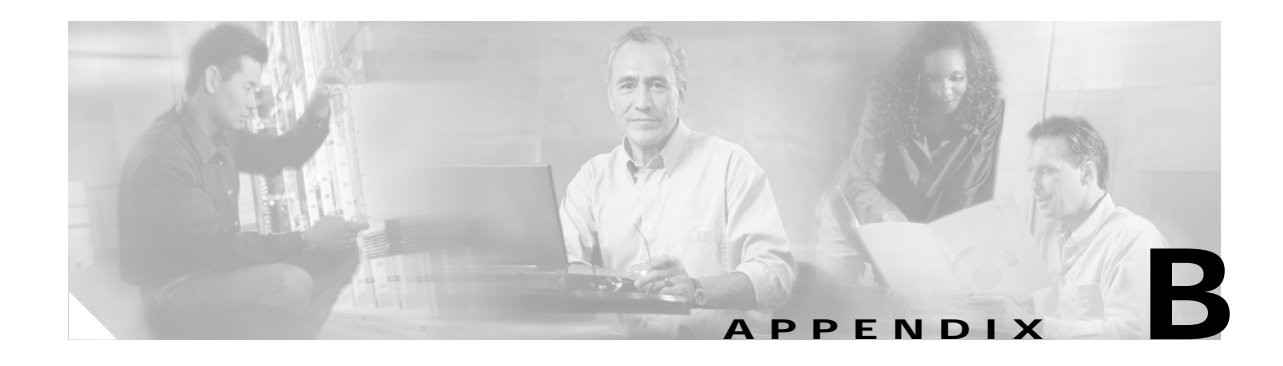

# **Command Reference**

This appendix describes the SSL Services Module commands.

[Table B-1](#page-0-0) provides a brief description of the commands contained in this appendix.

| Command                            | <b>Description</b>                                                                               |
|------------------------------------|--------------------------------------------------------------------------------------------------|
| clear ssl-proxy conn               | Clears the SSL connections.                                                                      |
| clear ssl-proxy session            | Resets the statistics counters maintained in different SSL<br>Services Module system components. |
| clear ssl-proxy stats              | Resets the statistics counters maintained in different SSL<br>Services Module system components. |
| crypto ca export pem               | Exports privacy-enhanced mail (PEM) files from the SSL<br>Services Module.                       |
| crypto ca import pem               | Imports a PEM file to the SSL Services Module.                                                   |
| crypto ca export pkcs12            | Exports a PKCS12 file from the SSL Services Module.                                              |
| crypto ca import pkcs12            | Imports a PKCS12 file to the SSL Services Module.                                                |
| crypto key export rsa pem          | Exports a PEM-formatted RSA key from the SSL Services<br>Module.                                 |
| crypto key import rsa pem          | Imports a PEM-formatted RSA key to the SSL Services<br>Module.                                   |
| debug ssl-proxy                    | Turns on the debug flags in different system components.                                         |
| show ssl-proxy admin-info          | Displays the administration VLAN and related IP and<br>gateway addresses.                        |
| show ssl-proxy buffers             | Displays the TCP buffer usage information.                                                       |
| show ssl-proxy certificate-history | Displays the certificate event history information.                                              |
| show ssl-proxy conn                | Displays the TCP connections from the SSL Services<br>Module.                                    |
| show ssl-proxy crash-info          | Displays the crash information.                                                                  |
| show ssl-proxy mac address         | Displays the current MAC address.                                                                |
| show ssl-proxy natpool             | Displays NAT pool information.                                                                   |
| show ssl-proxy policy              | Displays the configured SSL or TCP policies.                                                     |

<span id="page-0-0"></span>*Table B-1 Command Descriptions*

**[show ssl-proxy service](#page-33-0)** Displays the configured SSL virtual server information.

| Command                   | <b>Description</b>                                                                                                    |
|---------------------------|----------------------------------------------------------------------------------------------------|
| show ssl-proxy stats      | Displays statistics counter information.                                                                                                    |
| show ssl-proxy status     | Displays status information.                                                                                                    |
| show ssl-proxy version    | Displays the current image version.                                                                                                    |
| show ssl-proxy vlan       | Displays VLAN information.                                                                                                    |
| ssl-proxy crypto selftest | Initiates a cryptographic self-test.                                                                                                    |
| ssl-proxy mac address     | Configures a MAC address.                                                                                                    |
| ssl-proxy natpool         | Defines a pool of IP addresses that the SSL module uses for<br>implementing the client NAT.                                                                                                    |
| ssl-proxy pki history     | Enables the public key infrastructure (PKI) event history<br>option.                                                                                                    |
| ssl-proxy policy ssl      | Enters the SSL-policy configuration submode where you<br>can define the SSL of a TCP policy for one or more SSL<br>proxy services.                                                                                                    |
| ssl-proxy policy tcp      | Enters the proxy-policy TCP configuration submode where<br>you can define the TCP policy templates.                                                                                                    |
| ssl-proxy service         | Enters the proxy-service configuration submode where you<br>can configure the virtual IP address and port associated<br>with the proxy service and the associated target IP address<br>and port. You can also define TCP and SSL policies for<br>both the client side and the server side of the proxy. |
| ssl-proxy ssl ratelimit   | Prohibits new connections during overload conditions.                                                                                                    |
| ssl-proxy vlan            | Enters the proxy VLAN configuration submode where you<br>can configure a VLAN for the SSL Services Module.                                                                                                    |

*Table B-1 Command Descriptions (continued)*

[Table B-2](#page-1-0) lists the modes and submode commands.

<span id="page-1-0"></span>*Table B-2 Commands and Submode Commands*

| Commands             | <b>Submode Commands</b>                                                                                           |
|----------------------|----------------------------------------------------------------------------------------------------|
| ssl-proxy policy ssl | cipher {rsa-with-3des-ede-cbc-sha   rsa-with-des-cbc-sha  <br>rsa-with-rc4-128-md5   rsa-with-rc4-128-sha   all } |
|                      | [no] close-protocol                                                                                               |
|                      | default {cipher   close-protocol   session-cache   version}                                                       |
|                      | exit                                                                                                    |
|                      | help                                                                                                    |
|                      | [no] session-cache                                                                                                |
|                      | [no] session-cache size size                                                                                      |
|                      | [no] timeout handshake <i>time</i>                                                                                |
|                      | [no] timeout session <i>time</i> [absolute]                                                                       |
|                      | version {all $ $ ssl $3  $ tls1}                                                                                  |

a l

| <b>Commands</b>      | <b>Submode Commands</b>                                                |
|----------------------|------------------------------------------------------------------------|
| ssl-proxy policy tcp | exit                                                                   |
|                      | [no] timeout fin-wait timeout-in-seconds                               |
|                      | help                                                                   |
|                      | [no] timeout inactivity timeout-in-seconds                             |
|                      | [no] buffer-share rx buffer-limit-in-bytes                             |
|                      | [no] buffer-share tx buffer-limit-in-bytes                             |
|                      | [no] mss max-segment-size-in-bytes                                     |
|                      | [no] timeout syn timeout-in-seconds                                    |
|                      | [no] timeout reassembly time-in-seconds                                |
| ssl-proxy service    | certificate rsa general-purpose trustpoint trustpoint-name             |
|                      | default {nat}                                                          |
|                      | exit                                                                   |
|                      | help                                                                   |
|                      | inservice                                                              |
|                      | nat {server   client natpool-name}                                     |
|                      | server ipaddr ip-addr protocol protocol port portno                    |
|                      | server policy tcp server-side-tcp-policy-name                          |
|                      | virtual {ipaddr ip-addr} {protocol protocol} {port portno} [secondary] |
|                      | virtual {policy ssl ssl-policy-name}                                   |
|                      | virtual {policy tcp client-side-tcp-policy-name}                       |
| ssl-proxy vlan       | admin                                                                  |
|                      | exit                                                                   |
|                      | gateway <i>prefix</i> [drop   forward]                                 |
|                      | help                                                                   |
|                      | ipaddr prefix mask                                                     |
|                      | n <sub>0</sub>                                                         |
|                      | route {prefix mask} {gateway prefix}                                   |

*Table B-2 Commands and Submode Commands (continued)*

# <span id="page-3-0"></span>**clear ssl-proxy conn**

To clear all TCP connections on the entire system, use the **clear ssl-proxy conn** command.

**clear ssl-proxy conn**

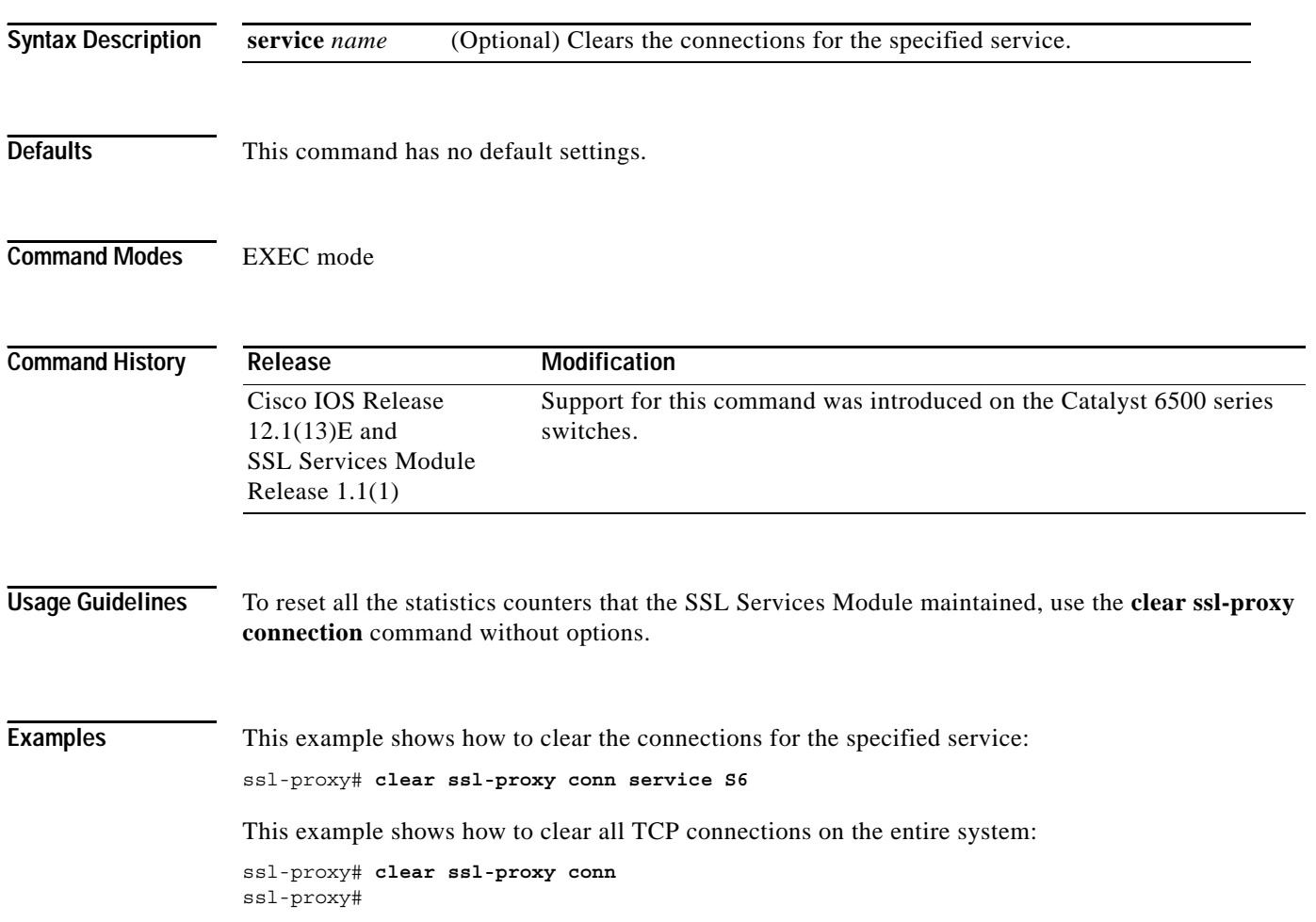

# <span id="page-4-0"></span>**clear ssl-proxy session**

To clear all entries from the session cache, use the **clear ssl-proxy session** command.

**clear ssl-proxy session**

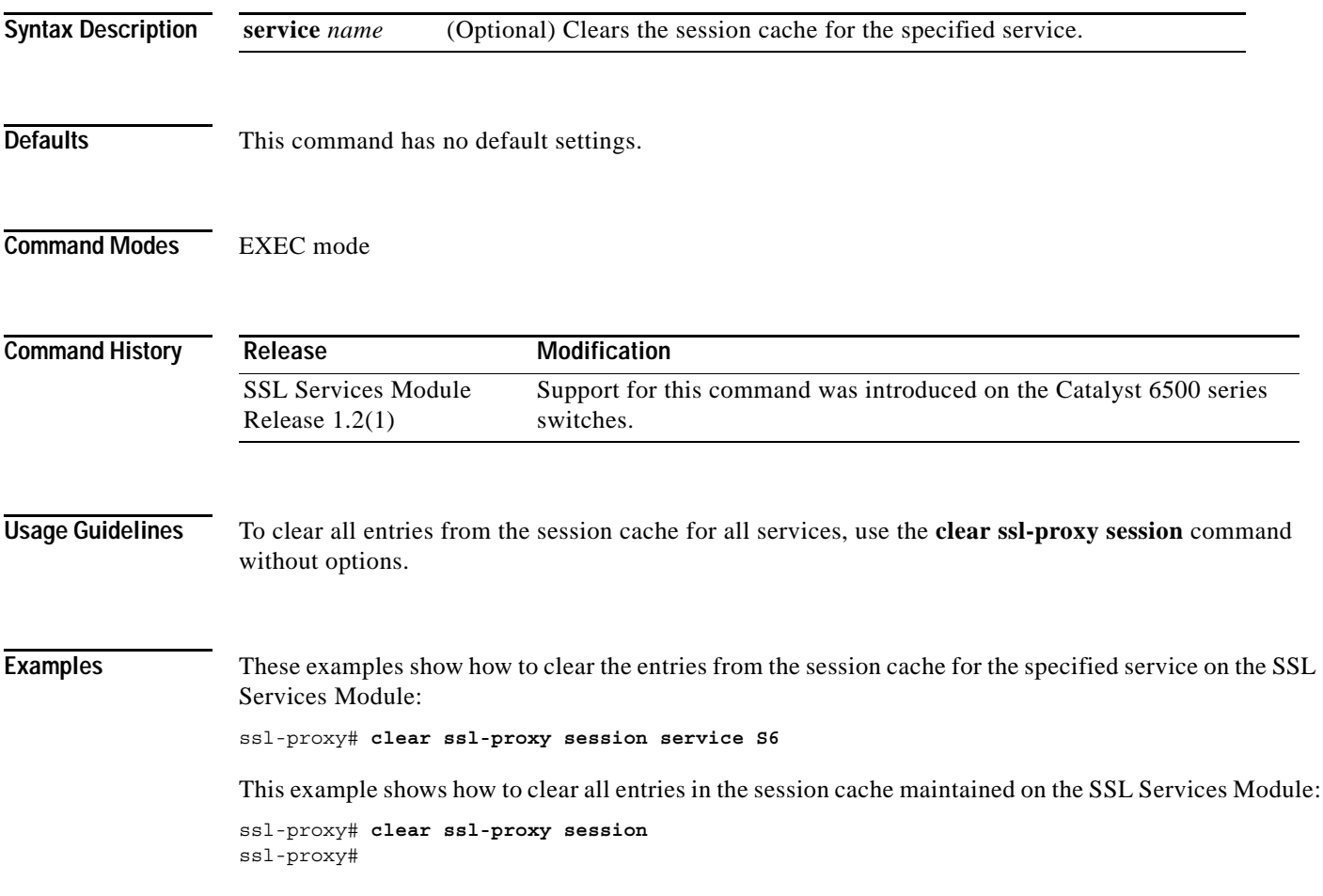

×

# <span id="page-5-0"></span>**clear ssl-proxy stats**

To reset the statistics counters maintained in different SSL Services Module system components, use the **clear ssl-proxy stats** command.

**clear ssl-proxy stats** [**crypto** | **fdu** | **ipc | pki** | **service** | **ssl** | **tcp**]

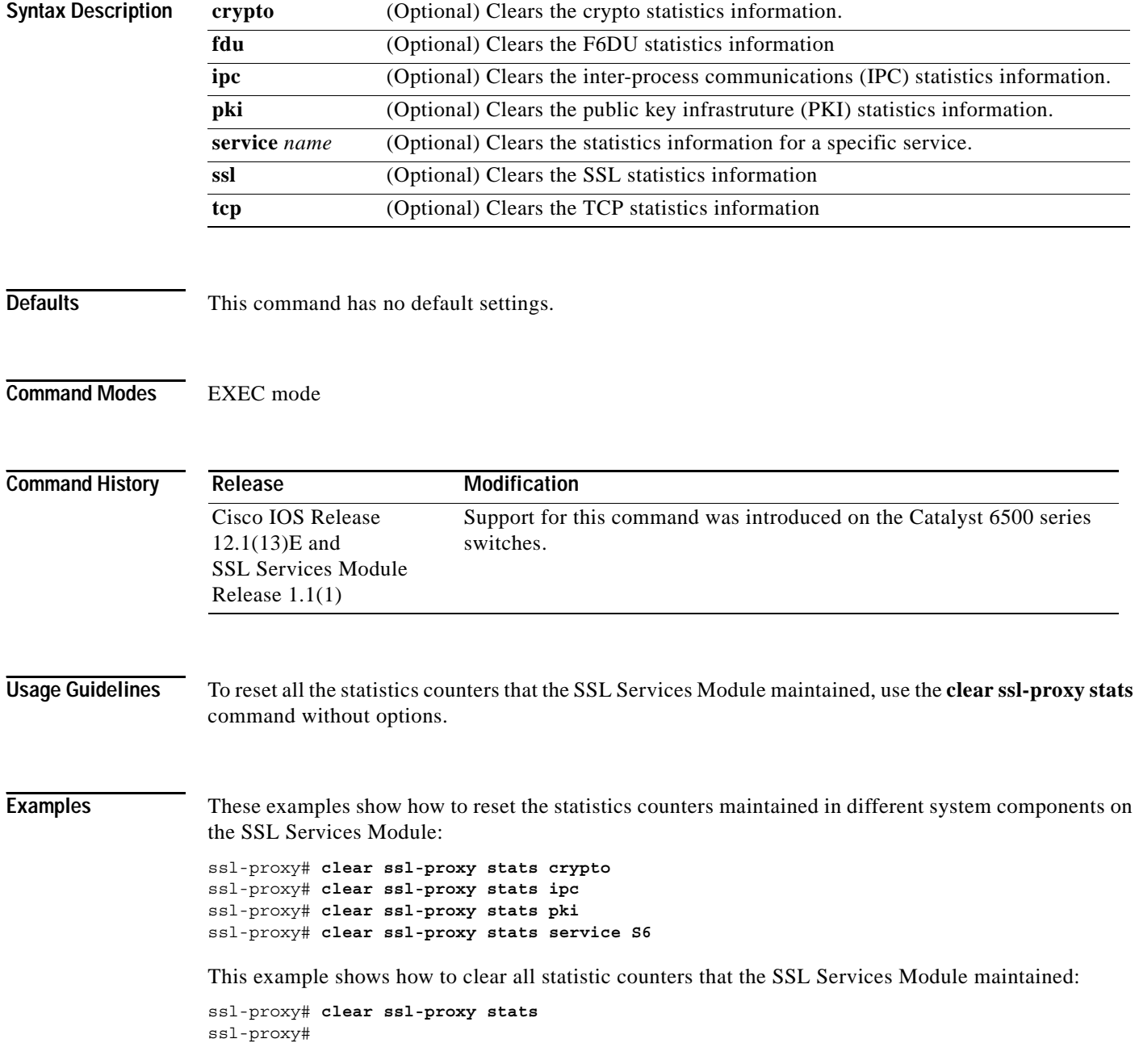

#### <span id="page-6-0"></span>**crypto ca export pem**

To export privacy-enhanced mail (PEM) files from the SSL Services Module, use the **crypto ca export pem** command.

**crypto ca export** *trustpoint\_label* **pem** {**terminal** {**des** | **3des**} {**url** *url*}} *pass\_phrase*

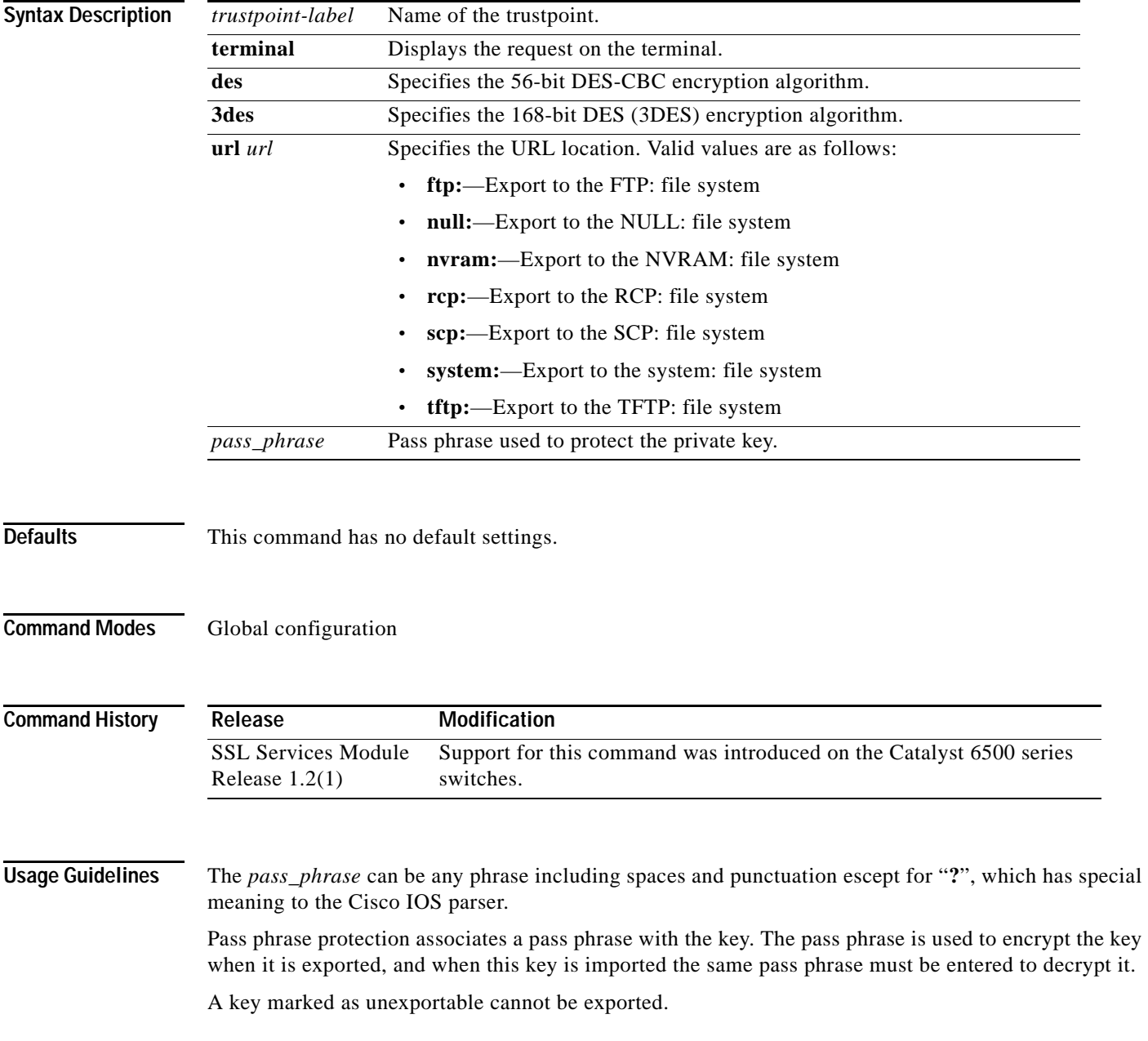

You can change the default file extensions when prompted. The default file extensions are as follows:

- **•** public key (.pub)
- **•** private key (.prv)
- **•** certificate (.crt)
- **•** CA certificate (.ca)
- **•** signature key (-sign)
- **•** encryption key (-encr)

**Note** In SSL software release 1.2, only the private key (.prv), the server certificate (.crt), and the issuer CA certificate (.ca) of the server certificate are exported. To export the whole certificate chain, including all the CA certificates, use a PKCS12 file instead of PEM files."

**Examples** This example shows how to export a PEM-formatted file on the SSL Services Module:

```
ssl-proxy(config)#crypto ca import TP5 pem url tftp://10.1.1.1/TP5 password
% Importing CA certificate...
Address or name of remote host [10.1.1.1]? 
Destination filename [TP5.ca]? 
Reading file from tftp://10.1.1.1/TP5.ca
Loading TP5.ca from 10.1.1.1 (via Ethernet0/0.168): !
[OK - 1976 bytes]
% Importing private key PEM file...
Address or name of remote host [10.1.1.1]? 
Destination filename [TP5.prv]? 
Reading file from tftp://10.1.1.1/TP5.prv
Loading TP5.prv from 10.1.1.1 (via Ethernet0/0.168): !
[OK - 963 bytes]
% Importing certificate PEM file...
Address or name of remote host [10.1.1.1]? 
Destination filename [TP5.crt]? 
Reading file from tftp://10.1.1.1/TP5.crt
Loading TP5.crt from 10.1.1.1 (via Ethernet0/0.168): !
```
[OK - 1692 bytes] % PEM files import succeeded. ssl-proxy(config)#**end** ssl-proxy# \*Apr 11 15:11:29.901: %SYS-5-CONFIG\_I: Configured from console by console

**Related Commands [crypto ca import pem](#page-8-0)**

## <span id="page-8-0"></span>**crypto ca import pem**

To import a PEM-formatted file to the SSL Services Module, use the **crypto ca import pem** command.

**crypto ca import** *trustpoint\_label* **pem** [**exportable**] {**terminal** | **url** *url* | **usage-keys**} *pass\_phrase* 

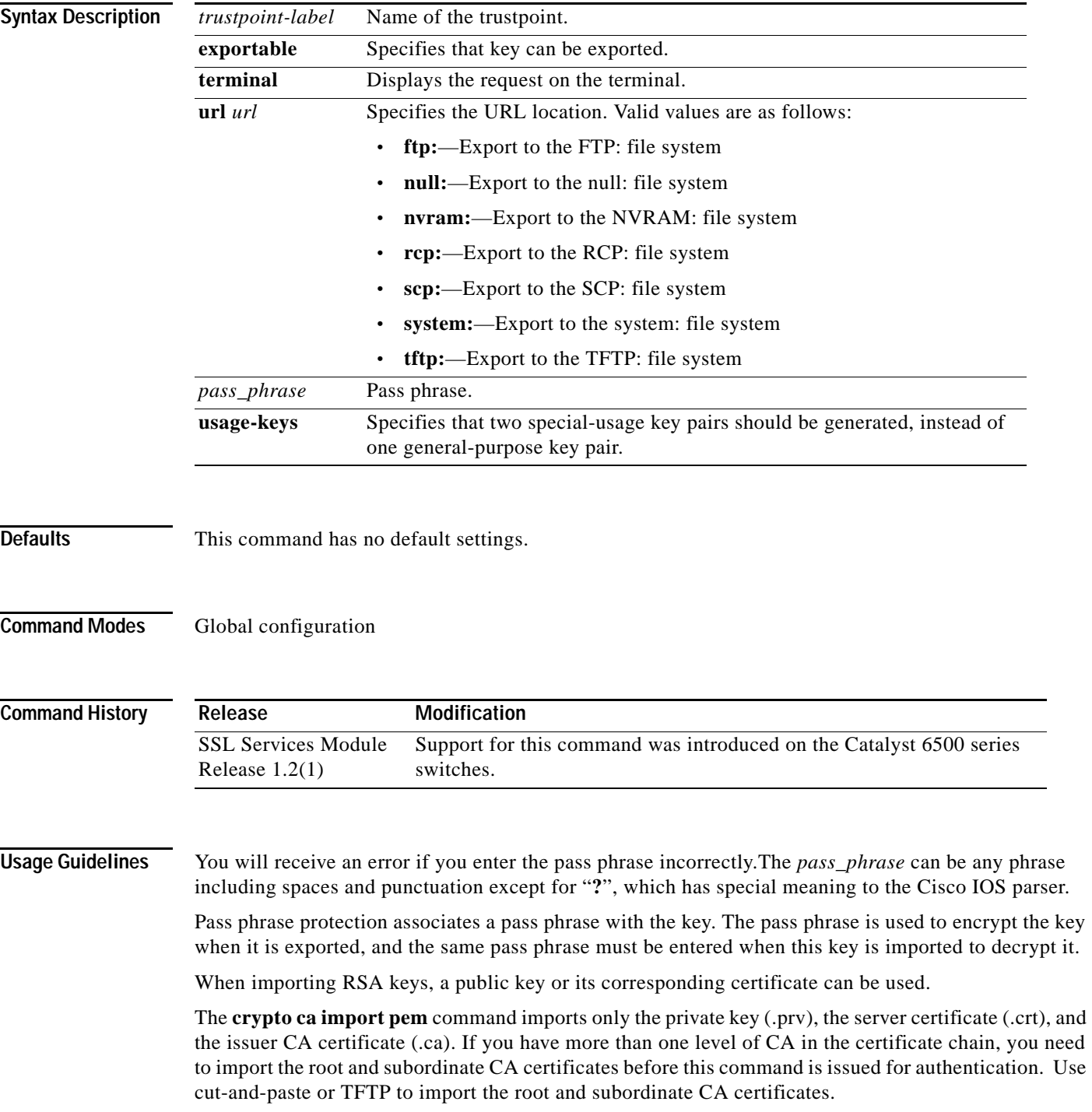

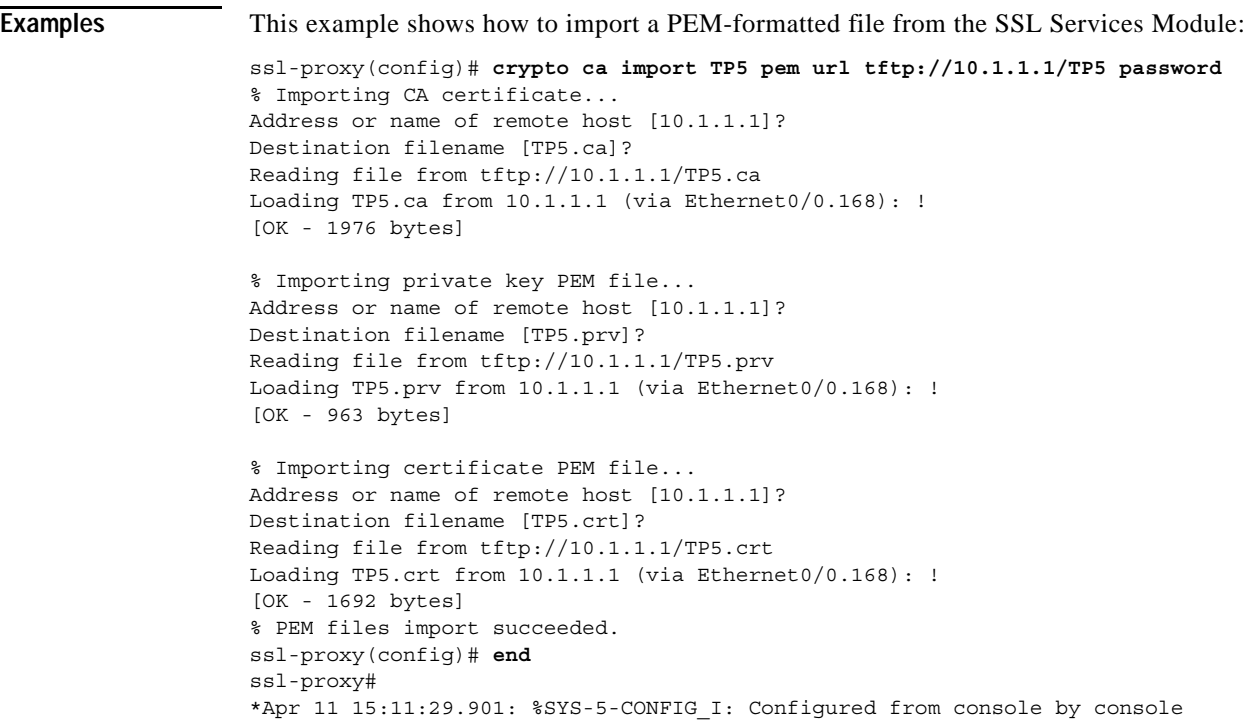

**Related Commands [crypto ca export pem](#page-6-0)**

```
Catalyst 6500 Series SSL Services Module Installation and Configuration Note
٦
```
## <span id="page-10-0"></span>**crypto ca export pkcs12**

To export a PKCS12 file from the SSL Services Module, use the **crypto ca export** command.

**crypto ca export** *trustpoint\_label* **pkcs12** *file\_system* [*pkcs12\_filename*] *pass\_phrase*

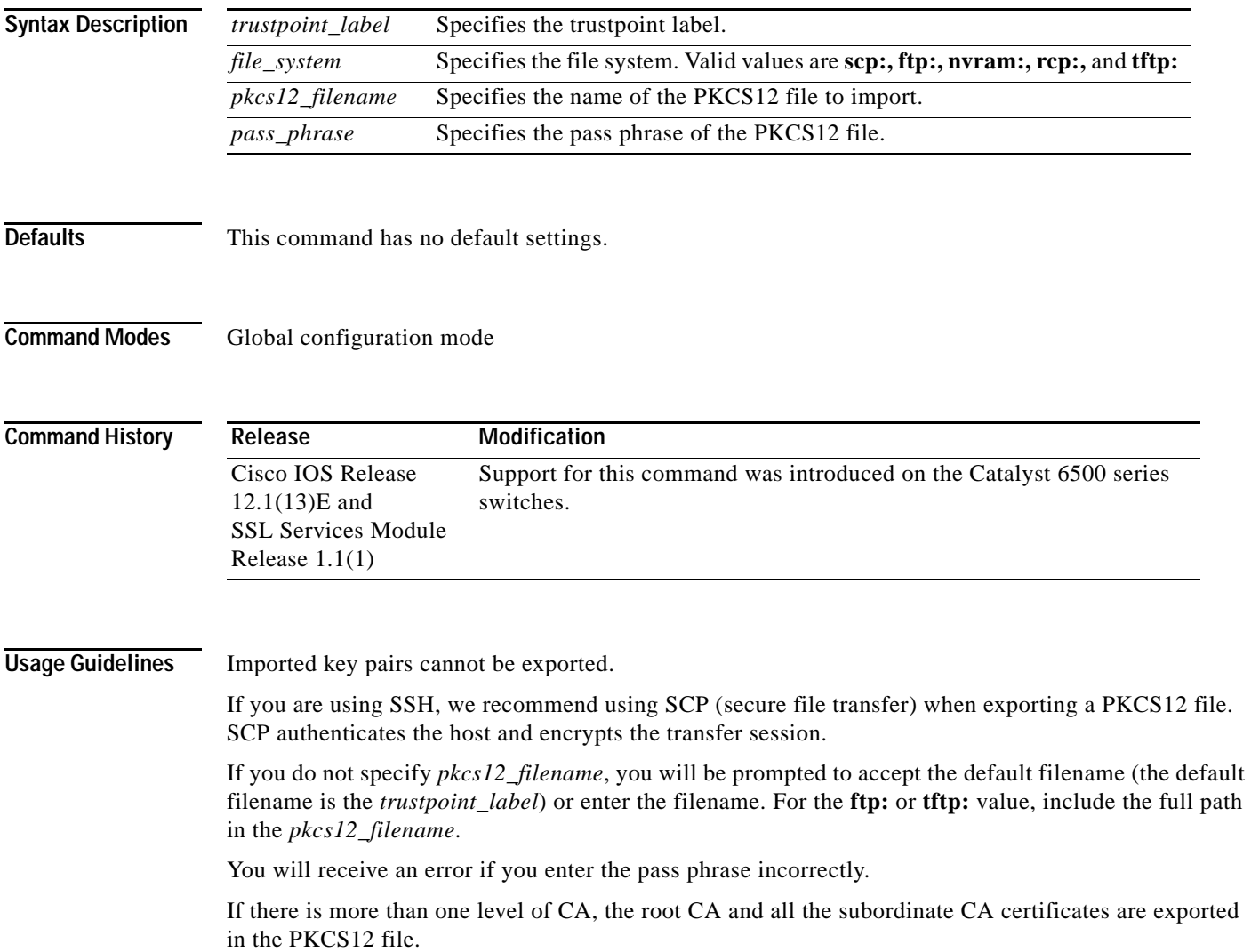

**Examples** This example shows how to export a PKCS12 file using SCP:

ssl-proxy(config)#**crypto ca export TP1 pkcs12 scp: sky is blue** Address or name of remote host []? **10.1.1.1** Destination username [ssl-proxy]? **admin-1** Destination filename [TP1]? **TP1.p12**

Password:

Writing TP1.p12 Writing pkcs12 file to scp://admin-1@10.1.1.1/TP1.p12

Password: ! CRYPTO\_PKI:Exported PKCS12 file successfully. ssl-proxy(config)#

## <span id="page-12-0"></span>**crypto ca import pkcs12**

To import a PKCS12 file to the SSL Services Module, use the **crypto ca import** command.

**crypto ca import** *trustpoint\_label* **pkcs12** *file\_system* [*pkcs12\_filename*] *pass\_phrase*

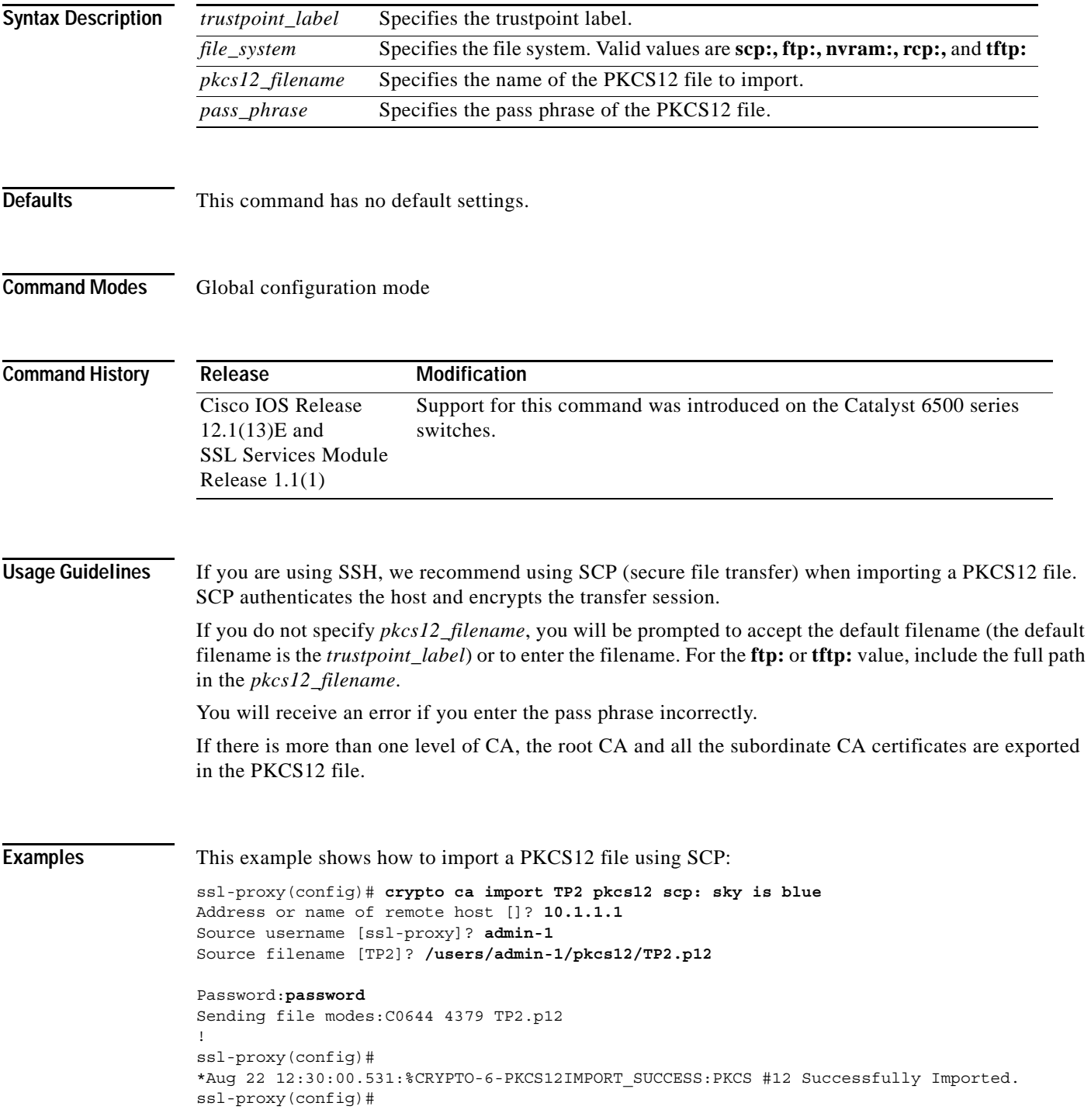

### <span id="page-13-0"></span>**crypto key export rsa pem**

To export a PEM-formatted RSA key to the SSL Services Module, use the **crypto key export rsa pem** command.

**crypto key export rsa** *keylabel* **pem** {**terminal** | **url** *url*} {{**3des | des}** *pass\_phrase*}

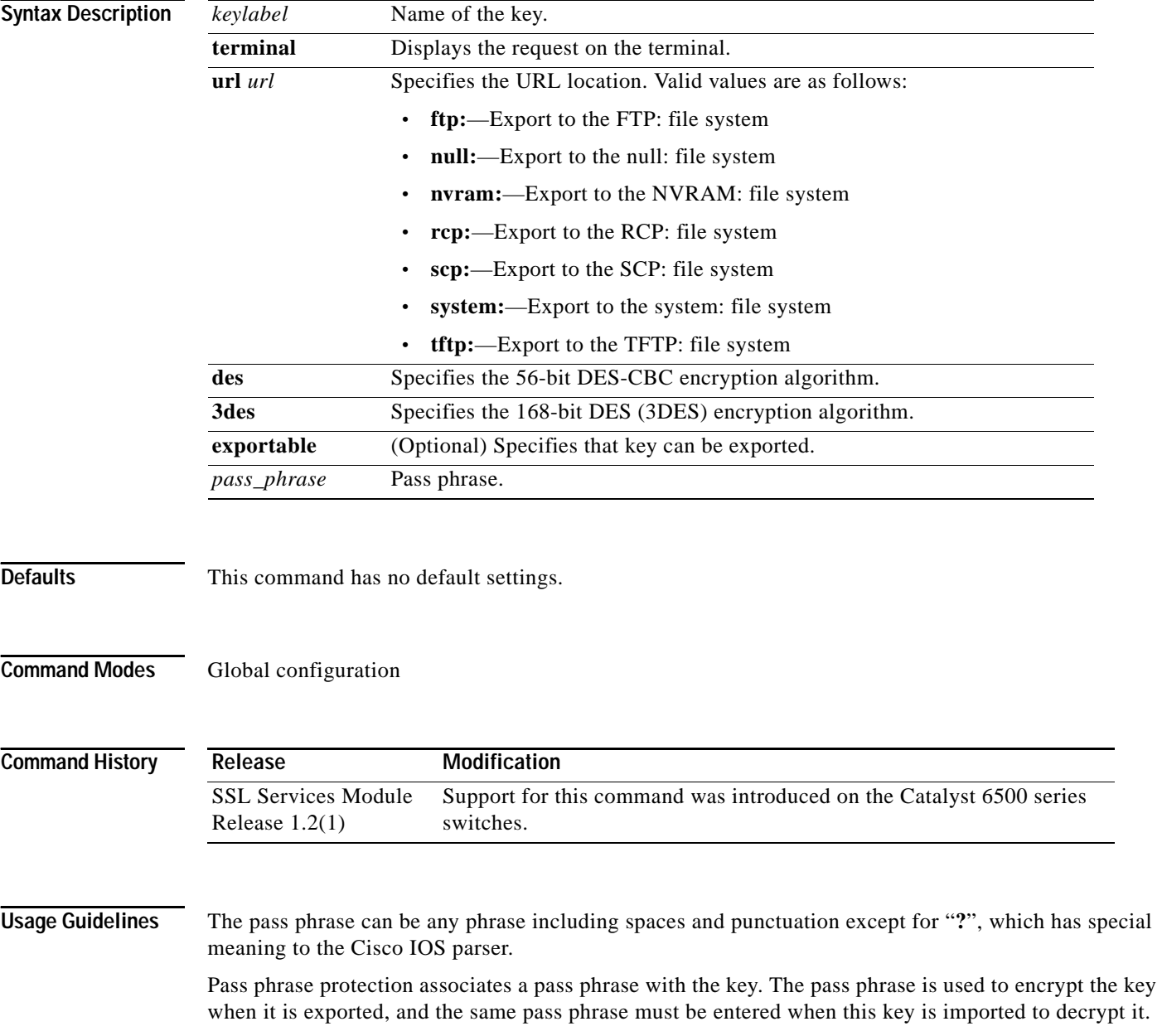

ssl-proxy(config)#

**Examples** This example shows how to export a key from the SSL Services Module:

ssl-proxy(config)# **crypto key export rsa test-keys pem url scp: 3des password** % Key name:test-keys Usage:General Purpose Key Exporting public key... Address or name of remote host []? 7.0.0.7 Destination username [ssl-proxy]? **lab** Destination filename [test-keys.pub]? Password: Writing test-keys.pub Writing file to scp://lab@7.0.0.7/test-keys.pub Password: ! Exporting private key... Address or name of remote host []? **7.0.0.7** Destination username [ssl-proxy]? **lab** Destination filename [test-keys.prv]? Password: Writing test-keys.prv Writing file to scp://lab@7.0.0.7/test-keys.prv Password:

## <span id="page-15-0"></span>**crypto key import rsa pem**

To import a PEM-formatted RSA key from the SSL Services Module, use the **crypto key import rsa pem** command.

**crypto key import rsa** *keylabel* **pem** [**usage-keys**] {**terminal** | **url** *url*} [**exportable**] *passphrase*}

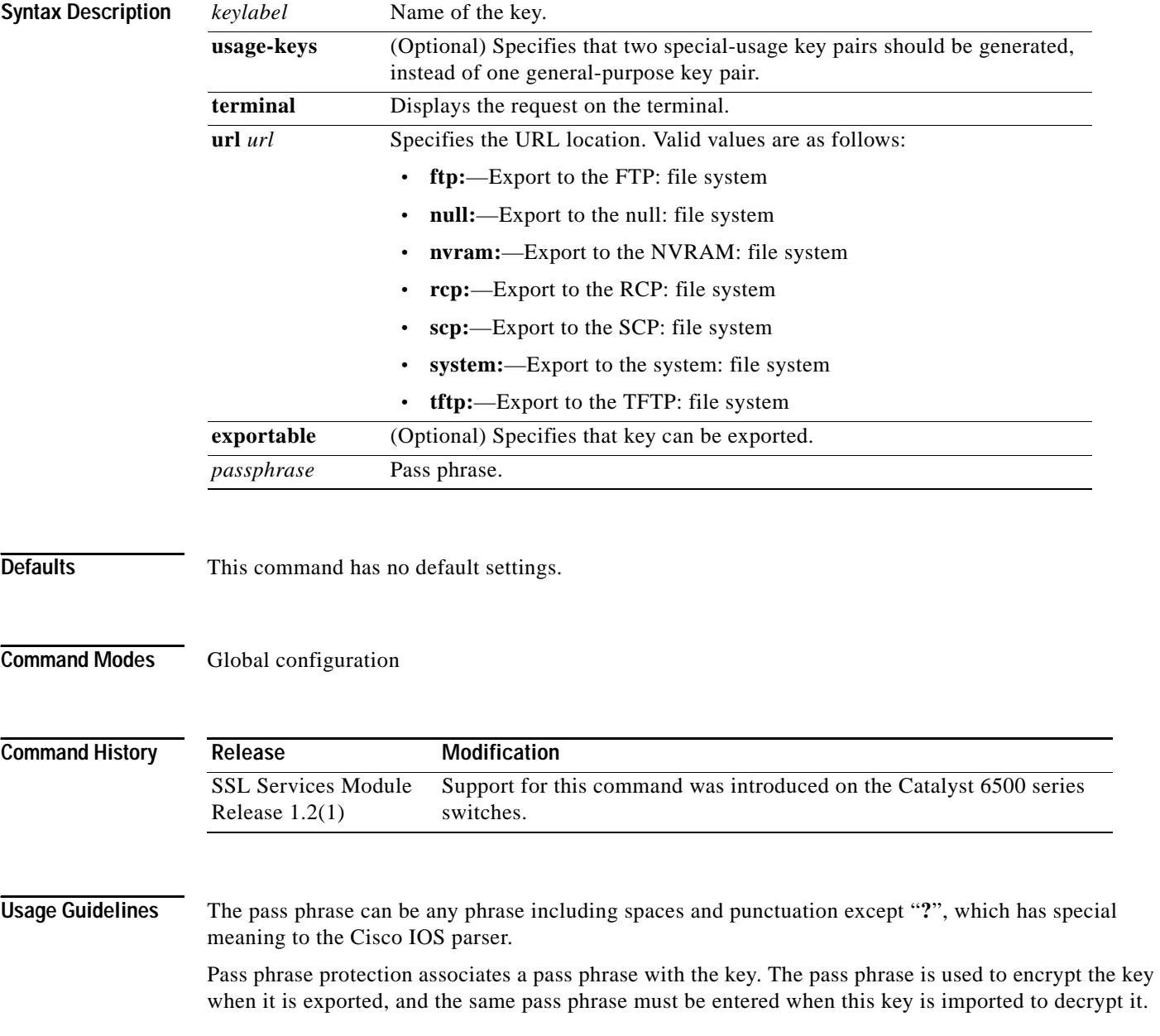

```
Examples This example shows how to import a PEM-formatted RSA key to the SSL Services Module:
                   ssl-proxy(config)# crypto key import rsa newkeys pem url scp: password
                   % Importing public key or certificate PEM file...
                   Address or name of remote host []? 7.0.0.7
                   Source username [ssl-proxy]? lab
                   Source filename [newkeys.pub]? test-keys.pub
                   Password:
                   Sending file modes:C0644 272 test-keys.pub
                   Reading file from scp://lab@7.0.0.7/test-keys.pub!
                   % Importing private key PEM file...
                   Address or name of remote host []? 7.0.0.7
                   Source username [ssl-proxy]? lab
                   Source filename [newkeys.prv]? test-keys.prv
                   Password:
                   Sending file modes:C0644 963 test-keys.prv
                   Reading file from scp://lab@7.0.0.7/test-keys.prv!% Key pair import succeeded.
```
ssl-proxy(config)#

## <span id="page-17-0"></span>**debug ssl-proxy**

To turn on the debug flags in different system components, use the **debug ssl-proxy** command. Use the **no** form of this command to turn off the debug flags.

**debug ssl-proxy** {**app** | **fdu** [*type*] | **ipc** | **pki** [*type*] | **ssl** [*type*] | **tcp** [*type*]}

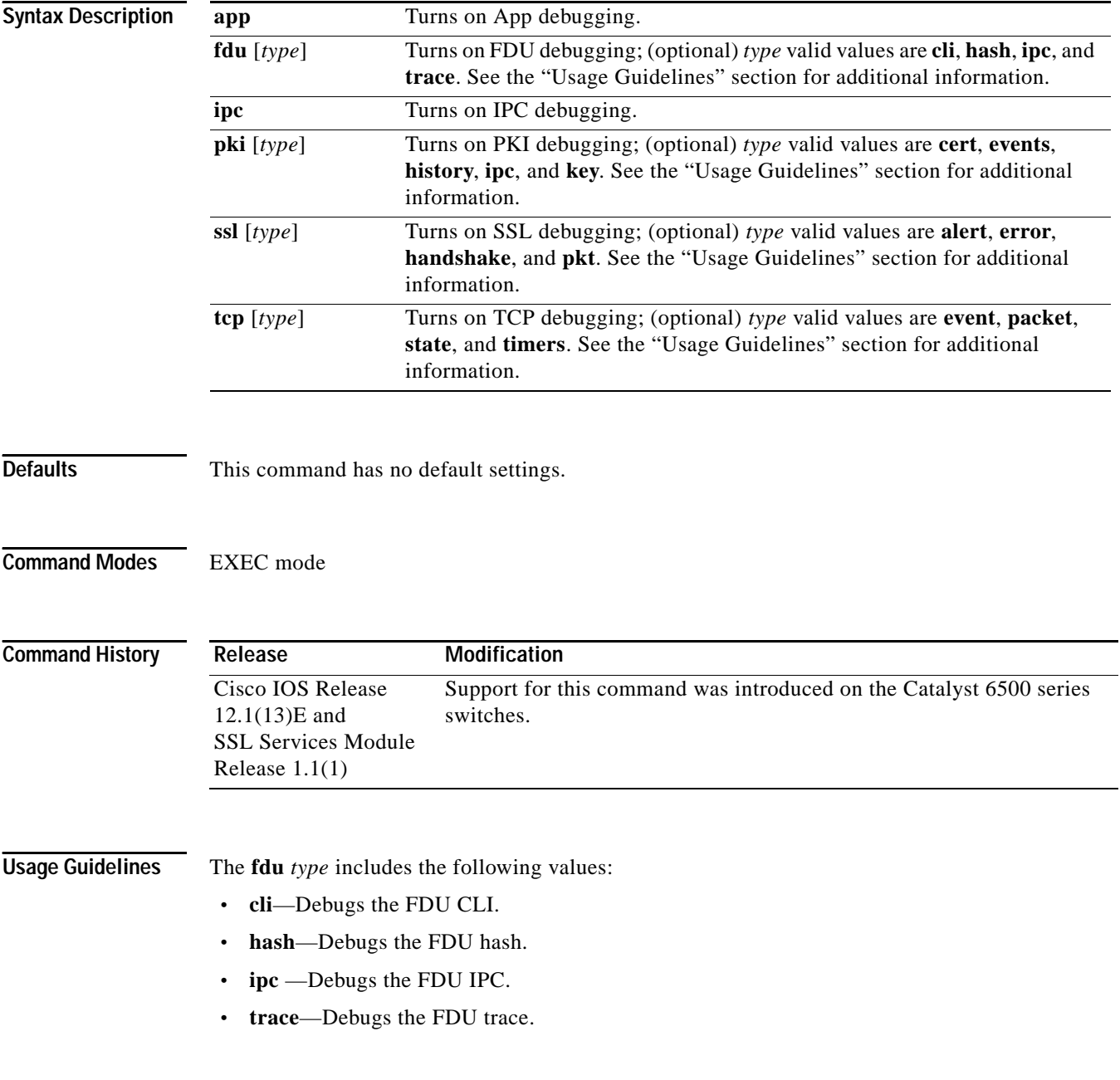

The **pki** *type* includes the following values:

- **• certs**—Debugs the certificate management.
- **• events**—Debugs events.
- **• history**—Debugs the certificate history.
- **• ipc**—Debugs the IPC messages and buffers.
- **• key**—Debugs key management.

The **ssl** *type* includes the following values:

- **• alert**—Debugs the SSL alert events.
- **• error**—Debugs the SSL error events.
- **• handshake**—Debugs the SSL handshake events.
- **• pkt**—Debugs the received and transmitted SSL packets.

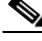

**Note** Use the TCP debug commands only to troubleshoot basic connectivity issues under little or no load conditions (for instance when no connection is being established to the virtual server or real server).

If you run TCP debug commands, the TCP module displays large amounts of debug information on the console, which can significantly slow down module performance. Slow module performance can lead to delayed processing of TCP connection timers, packets, and state transitions.

The **tcp** *type* includes the following values:

- **• events**—Debugs the TCP events.
- **• pkt**—Debugs the received and transmitted TCP packets.
- **• state**—Debugs the TCP states.
- **• timers**—Debugs the TCP timers.

**Examples** This example shows how to turn on App debugging:

ssl-proxy# **debug ssl-proxy app** ssl-proxy#

This example shows how to turn on FDU debugging:

```
ssl-proxy# debug ssl-proxy fdu
ssl-proxy#
```
This example shows how to turn on IPC debugging:

```
ssl-proxy# debug ssl-proxy ipc
ssl-proxy#
```
This example shows how to turn on PKI debugging:

ssl-proxy# **debug ssl-proxy pki** ssl-proxy#

This example shows how to turn on SSL debugging:

```
ssl-proxy# debug ssl-proxy ssl
ssl-proxy#
```
Г

This example shows how to turn on TCP debugging:

ssl-proxy# **debug ssl-proxy tcp** ssl-proxy#

This example shows how to turn off TCP debugging:

ssl-proxy# **no debug ssl-proxy tcp** ssl-proxy#

a ka

#### <span id="page-20-0"></span>**show ssl-proxy admin-info**

To display the administration VLAN and related IP and gateway addresses, use the **show ssl-proxy admin-info** command.

#### **show ssl-proxy admin-info**

**Syntax Description** This command has no arguments or keywords.

**Defaults** This command has no default settings.

**Command Modes** EXEC mode

**Command History Release Modification** Cisco IOS Release 12.1(13)E and SSL Services Module Release 1.1(1) Support for this command was introduced on the Catalyst 6500 series switches.

**Examples** This example shows how to display the administration VLAN and related IP and gateway addresses:

ssl-proxy# **show ssl-proxy admin-info**  STE administration VLAN: 2 STE administration IP address: 207.57.100.18 STE administration gateway: 207.0.207.5 ssl-proxy#

**Related Commands [ssl-proxy vlan](#page-56-0)**

Г

#### <span id="page-21-0"></span>**show ssl-proxy buffers**

To display the TCP buffer usage information, use the **show ssl-proxy buffers** command.

**show ssl-proxy buffers**

**Syntax Description** This command has no arguments or keywords.

- **Defaults** This command has no default settings.
- **Command Modes** EXEC mode

**Command History Release Modification** Cisco IOS Release 12.1(13)E and SSL Services Module Release 1.1(1) Support for this command was introduced on the Catalyst 6500 series switches.

```
Examples This example shows how to display the buffer usage and other information in the TCP subsystem:
                    ssl-proxy# show ssl-proxy buffers 
                    Buffers info for TCP module 1 
                    TCP data buffers used 2816 limit 112640 
                    TCP ingress buffer pool size 56320 egress buffer pool size 56320 
                    TCP ingress data buffers min-thresh 7208960 max-thresh 21626880 
                    TCP ingress data buffers used Current 0 Max 0 
                    TCP ingress buffer RED shift 9 max drop prob 10 
                    Conns consuming ingress data buffers 0 
                    Buffers with App 0 
                    TCP egress data buffers used Current 0 Max 0 
                    Conns consuming egress data buffers 0 
                    In-sequence queue bufs 0 OOO bufs 0 
                    ssl-proxy#
```
**Related Commands [ssl-proxy policy tcp](#page-49-0)**

# <span id="page-22-0"></span>**show ssl-proxy certificate-history**

To display the certificate event history information, use the **show ssl-proxy certificate-history**  command.

**show ssl-proxy certificate-history** [**service** [*name*]]

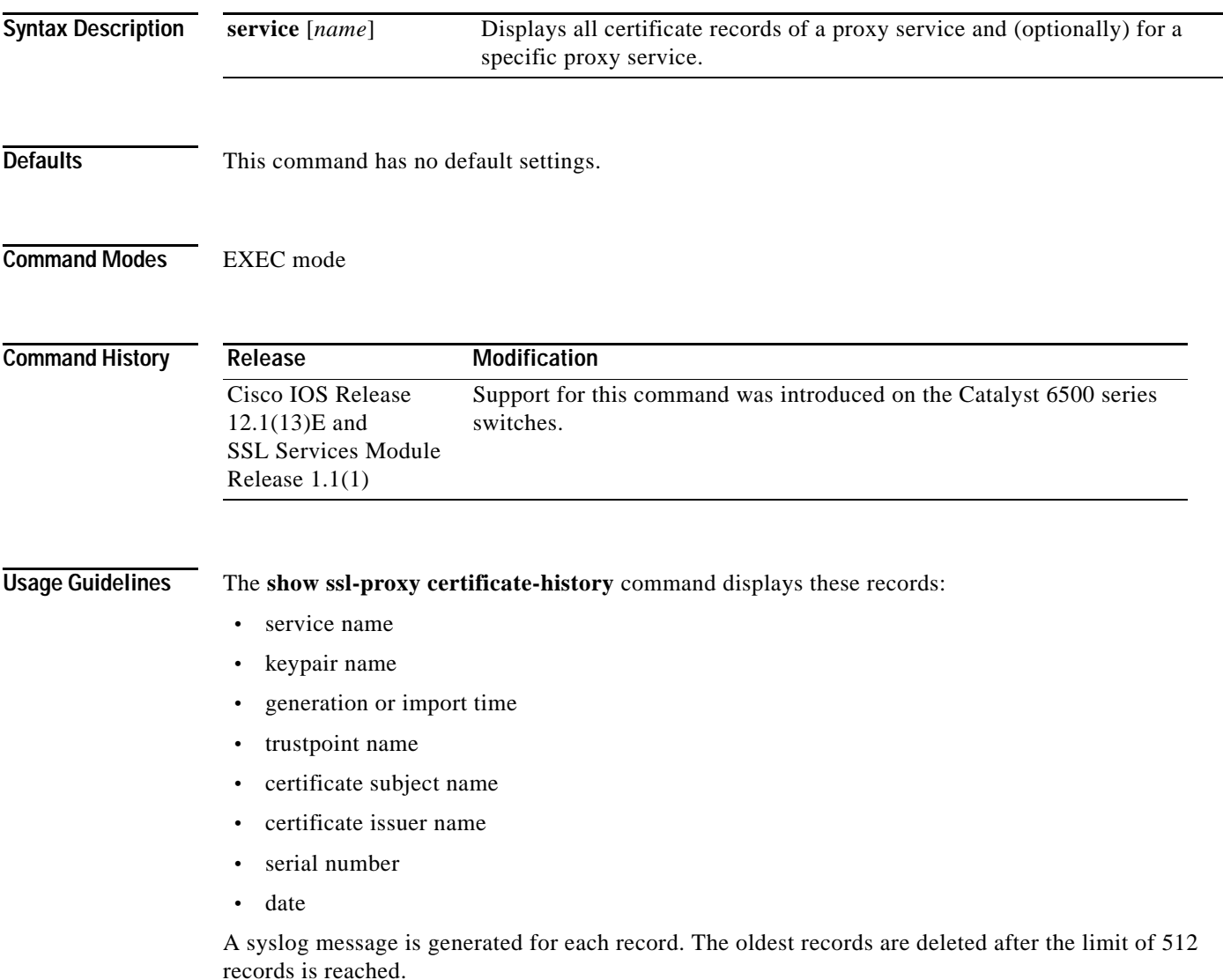

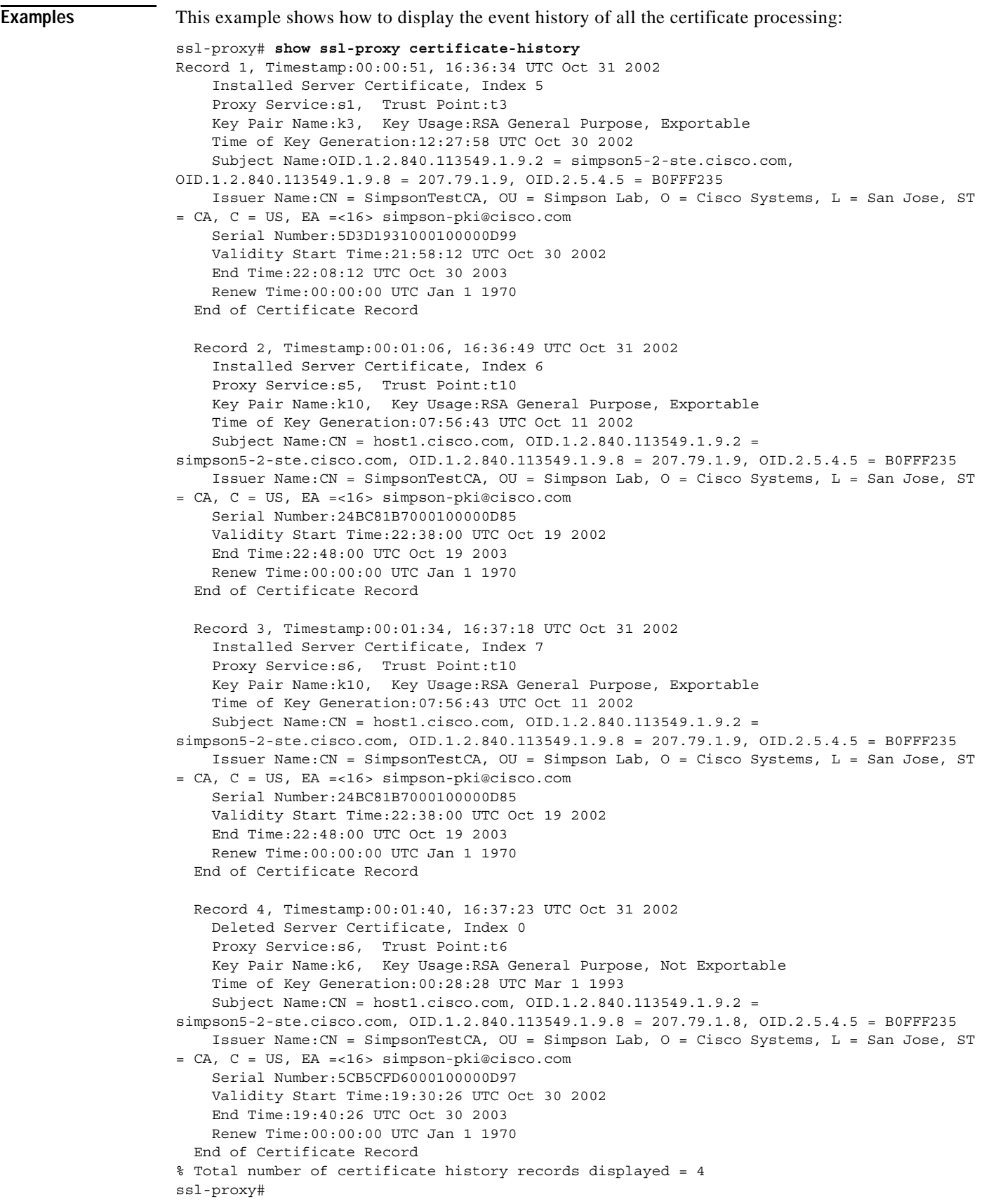

×

This example shows how to display the certificate record for a specific proxy service:

```
ssl-proxy# show ssl-proxy certificate-history service s6
Record 3, Timestamp:00:01:34, 16:37:18 UTC Oct 31 2002
     Installed Server Certificate, Index 7
     Proxy Service:s6, Trust Point:t10
    Key Pair Name:k10, Key Usage:RSA General Purpose, Exportable
    Time of Key Generation:07:56:43 UTC Oct 11 2002
    Subject Name:CN = host1.cisco.com, OID.1.2.840.113549.1.9.2 = 
simpson5-2-ste.cisco.com, OID.1.2.840.113549.1.9.8 = 207.79.1.9, OID.2.5.4.5 = B0FFF235
    Issuer Name:CN = SimpsonTestCA, OU = Simpson Lab, O = Cisco Systems, L = San Jose, ST 
= CA, C = US, EA =<16> simpson-pki@cisco.com
     Serial Number:24BC81B7000100000D85
    Validity Start Time:22:38:00 UTC Oct 19 2002
     End Time:22:48:00 UTC Oct 19 2003
    Renew Time:00:00:00 UTC Jan 1 1970
   End of Certificate Record
   Record 4, Timestamp:00:01:40, 16:37:23 UTC Oct 31 2002
    Deleted Server Certificate, Index 0
    Proxy Service:s6, Trust Point:t6
    Key Pair Name:k6, Key Usage:RSA General Purpose, Not Exportable
    Time of Key Generation:00:28:28 UTC Mar 1 1993
     Subject Name:CN = host1.cisco.com, OID.1.2.840.113549.1.9.2 = 
simpson5-2-ste.cisco.com, OID.1.2.840.113549.1.9.8 = 207.79.1.8, OID.2.5.4.5 = B0FFF235
    Issuer Name:CN = SimpsonTestCA, OU = Simpson Lab, O = Cisco Systems, L = San Jose, ST 
= CA, C = US, EA =<16> simpson-pki@cisco.com
     Serial Number:5CB5CFD6000100000D97
    Validity Start Time:19:30:26 UTC Oct 30 2002
    End Time:19:40:26 UTC Oct 30 2003
    Renew Time:00:00:00 UTC Jan 1 1970
   End of Certificate Record
Total number of certificate history records displayed = 2
```
**Related Commands [ssl-proxy service](#page-52-0)**

#### <span id="page-25-0"></span>**show ssl-proxy conn**

To display the TCP connections from the SSL Services Module, use the **show ssl-proxy conn** command.

- **show ssl-proxy conn 4tuple [local** {**ip** *local-ip-addr local-port*} [**remote** [{**ip** *remote-ip-addr* [**port** *remote-port*]} | {**port** *remote-port* [**ip** *remote-ip-addr*]}]]]
- **show ssl-proxy conn 4tuple [local** {**port** *local-port*} [**remote** [{**ip** *remote-ip-addr* [**port** *remote-port*]} | {**port** *remote-port* [**ip** *remote-ip-addr*]}]]]
- **show ssl-proxy conn 4tuple [local** {**remote** [{**ip** *remote-ip-addr* [**port** *remote-port*]} | {**port** *remote-port* [**ip** *remote-ip-addr*]}]]

**show ssl-proxy conn service** *name*

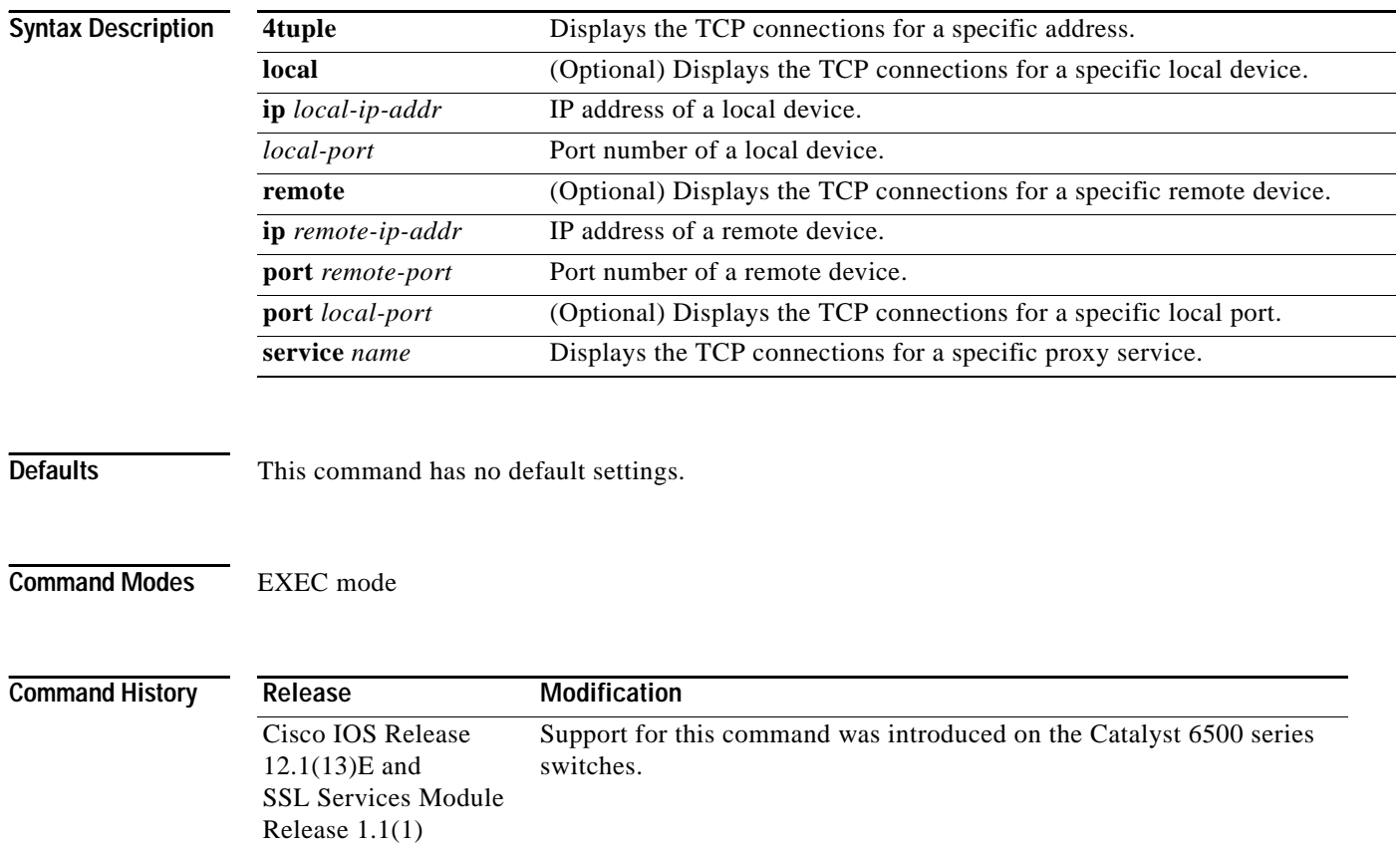

**Examples** These examples show different ways to display the TCP connection established from the SSL Services Module:

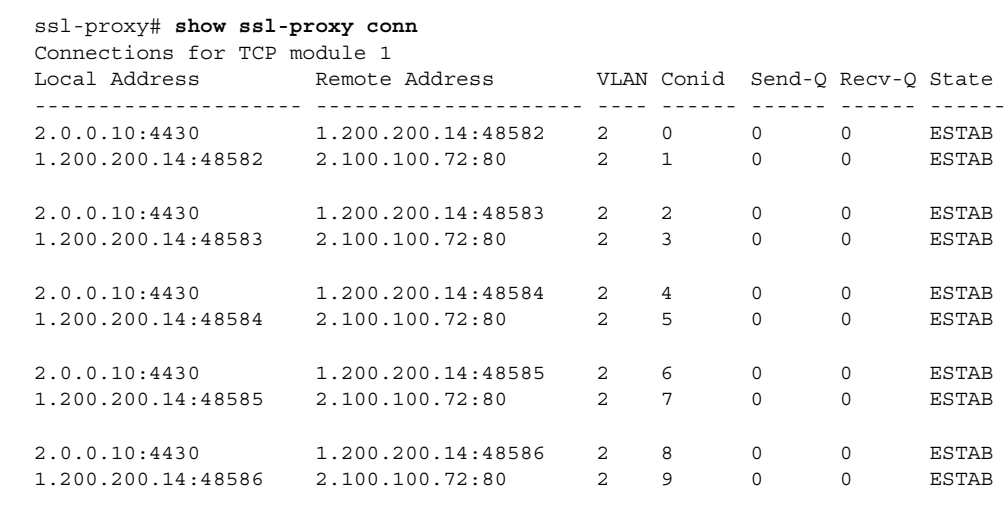

#### ssl-proxy# **show ssl-proxy conn 4tuple local port 443**

Connections for TCP module 1

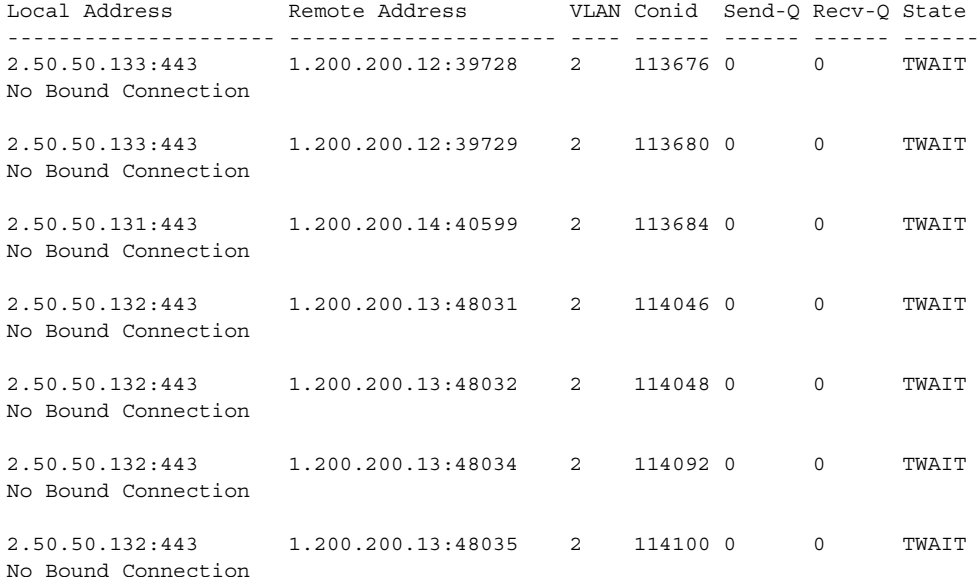

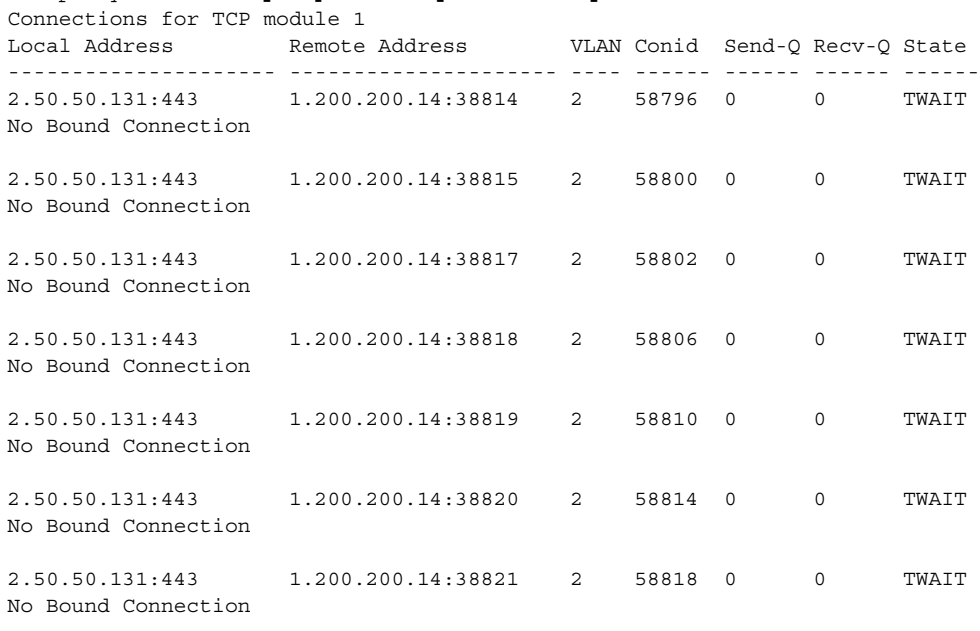

#### ssl-proxy# **show ssl-proxy conn 4tuple remote ip 1.200.200.14**

ssl-proxy# **show ssl-proxy conn service iis1** Connections for TCP module 1

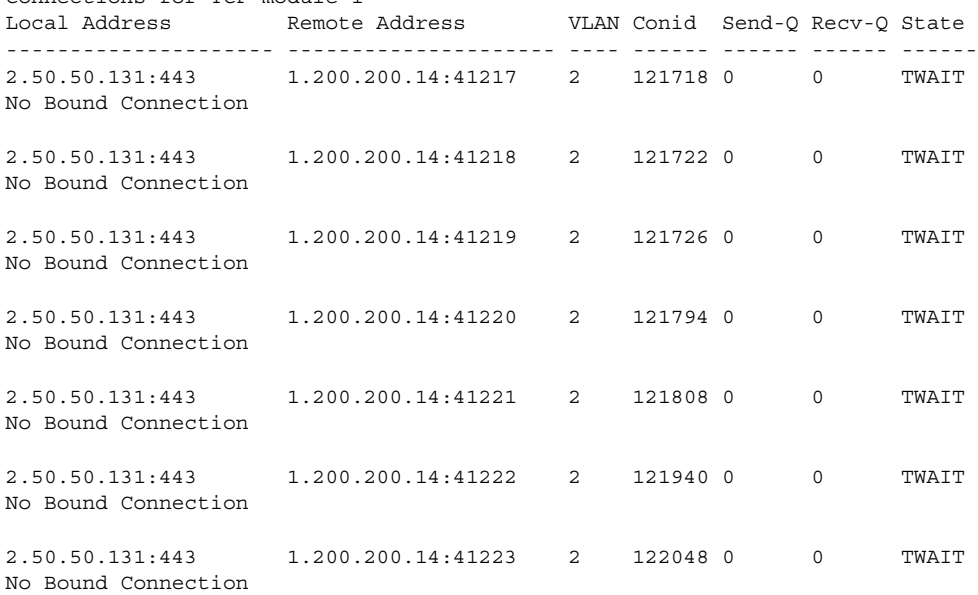

×

# <span id="page-28-0"></span>**show ssl-proxy crash-info**

To collect software-forced reset information from the SSL Services Module, use the **show ssl-proxy crash-info** command.

**show ssl-proxy crash-info** [**brief** | **details**]

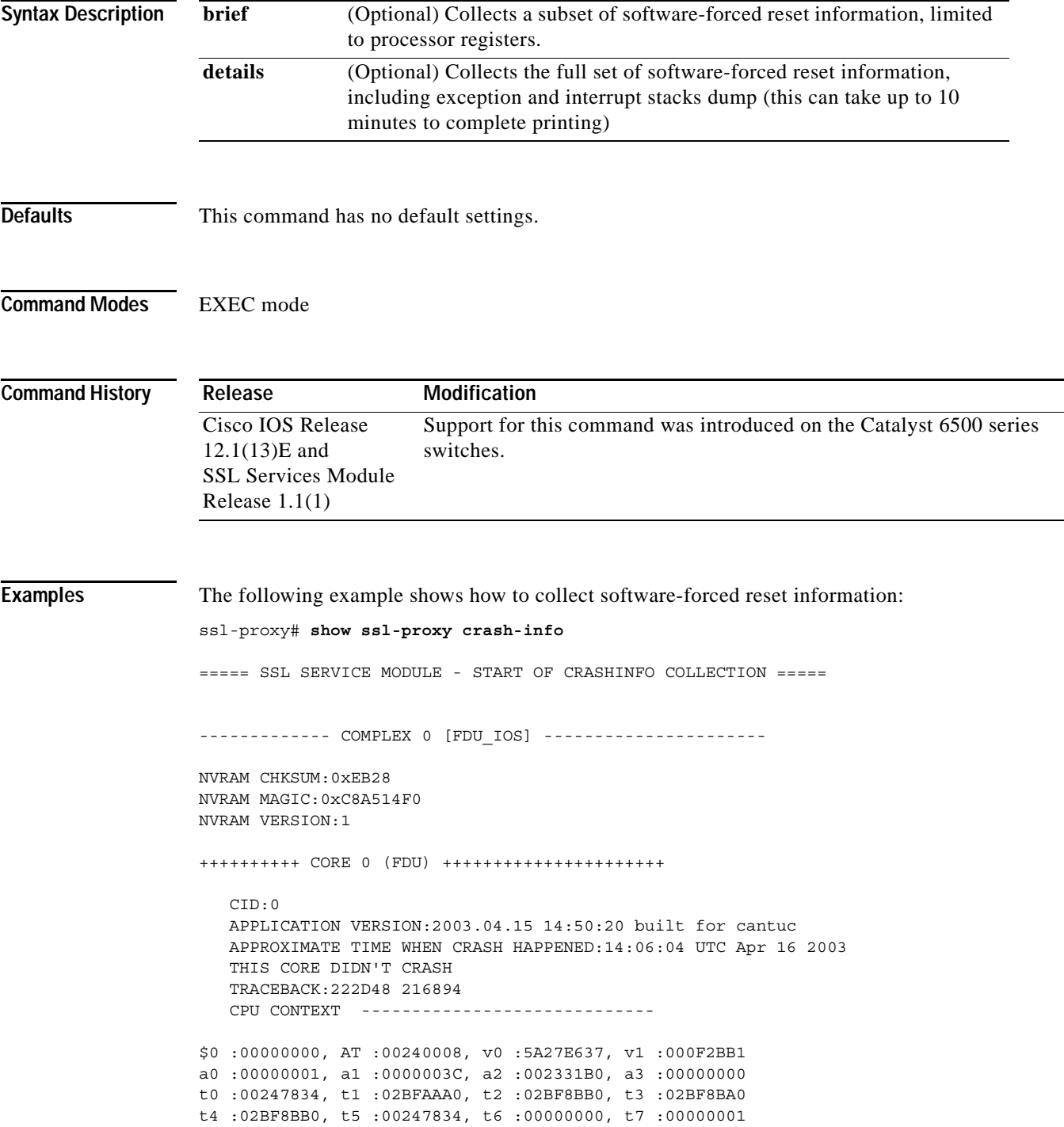

```
s0 :00000000, s1 :0024783C, s2 :00000000, s3 :00000000
s4 :00000001, s5 :0000003C, s6 :00000019, s7 :0000000F
t8 :00000001, t9 :00000001, k0 :00400001, k1 :00000000
gp :0023AE80, sp :031FFF58, s8 :00000019, ra :00216894
LO :00000000, HI :0000000A, BADVADDR :828D641C
EPC :00222D48, ErrorEPC :BFC02308, SREG :34007E03
Cause 0000C000 (Code 0x0):Interrupt exception
CACHE ERROR registers -------------------
CacheErrI:00000000, CacheErrD:00000000
ErrCtl:00000000, CacheErrDPA:0000000000000000
    PROCESS STACK -----------------------------
       stack top:0x3200000
    Process stack in use:
    sp is close to stack top;
    printing 1024 bytes from stack top:
031FFC00:06405DE0 002706E0 0000002D 00000001 .@]`.'.`...-....
031FFC10:06405DE0 002706E0 00000001 0020B800 .@]`.'.`..... 8.
031FFC20:031FFC30 8FBF005C 14620010 24020004 ..|0.?.\.b..$...
...........
...........
...........
FFFFFFD0:00000000 00000000 00000000 00000000 ................
FFFFFFE0:00627E34 00000000 00000000 00000000 .b~4...........
FFFFFFF0:00000000 00000000 00000000 00000006 ................
===== SSL SERVICE MODULE - END OF CRASHINFO COLLECTION =======
The following example shows how to collect software-forced reset information: 
ssl-proxy# show ssl-proxy crash-info brief
===== SSL SERVICE MODULE - START OF CRASHINFO COLLECTION =====
------------- COMPLEX 0 [FDU_IOS] ----------------------
SKE CRASH INFO Error: wrong MAGIC # 0
CLI detected an error in FDU IOS crash-info; wrong magic.
------------- COMPLEX 1 [TCP_SSL] ----------------------
Crashinfo fragment #0 from core 2 at offset 0 error:
Remote system reports wrong crashinfo magic.
Bad fragment received. Reception abort.
CLI detected an error in TCP SSL crash-info;
===== SSL SERVICE MODULE - END OF CRASHINFO COLLECTION =======
```
#### <span id="page-30-0"></span>**show ssl-proxy mac address**

To display the current MAC address, use the **show ssl-proxy mac address** command.

**show ssl-proxy mac address**

**Syntax Description** This command has no arguments or keywords.

**Defaults** This command has no default settings.

**Command Modes** EXEC mode

**Command History Release Modification** Cisco IOS Release 12.1(13)E and SSL Services Module Release 1.1(1) Support for this command was introduced on the Catalyst 6500 series switches.

**Examples** This example shows how to display the current MAC address used in the SSL Services Module:

ssl-proxy# **show ssl-proxy mac address** STE MAC address: 00e0.b0ff.f232 ssl-proxy#

# <span id="page-31-0"></span>**show ssl-proxy natpool**

To display NAT pool information, use the **show ssl-proxy natpool** command.

**show ssl-proxy natpool** [*name*]

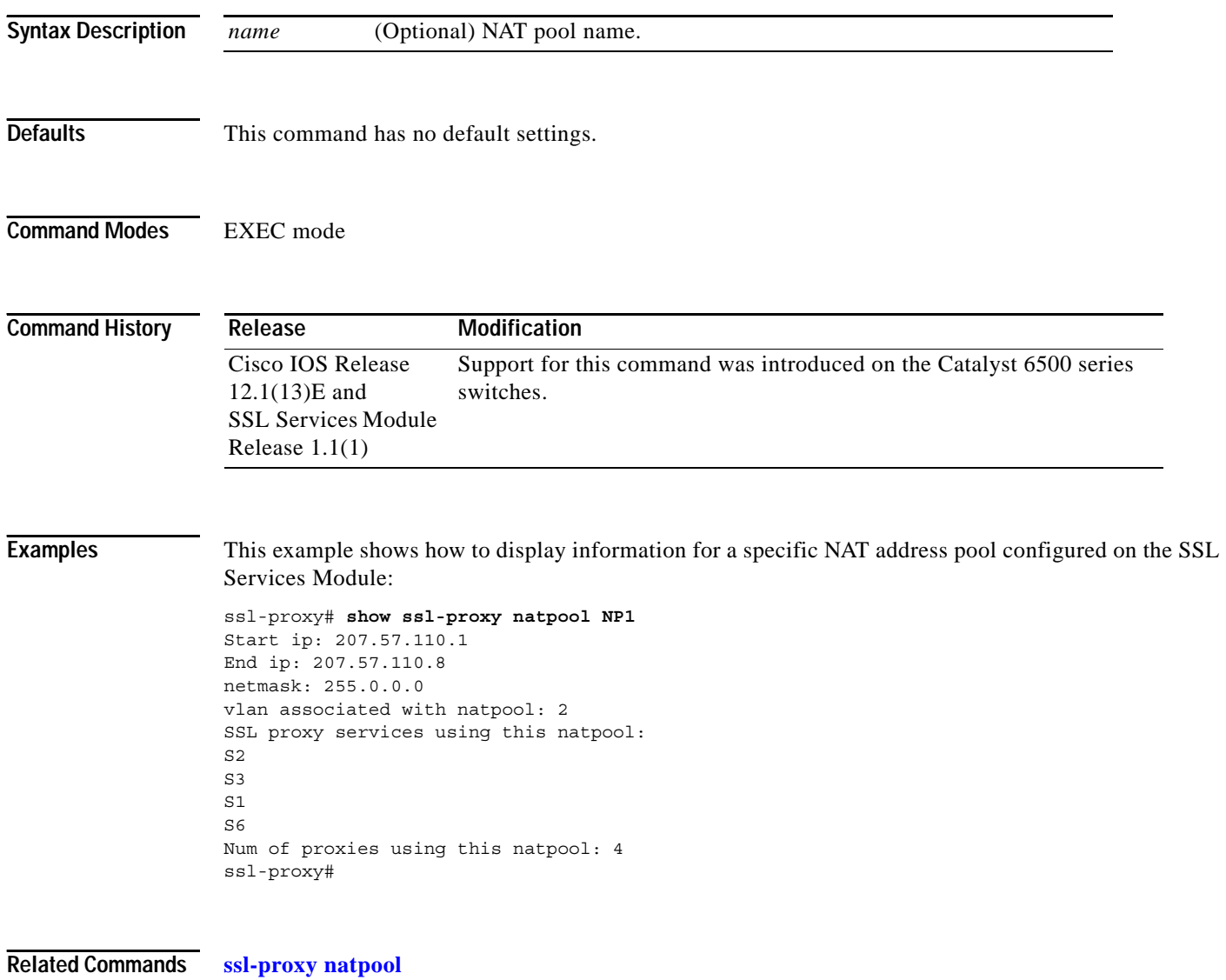

# <span id="page-32-0"></span>**show ssl-proxy policy**

To display the configured SSL or TCP policies, use the **show ssl-proxy policy** command.

**show ssl-proxy policy** {**ssl** | **tcp**} [*name*]

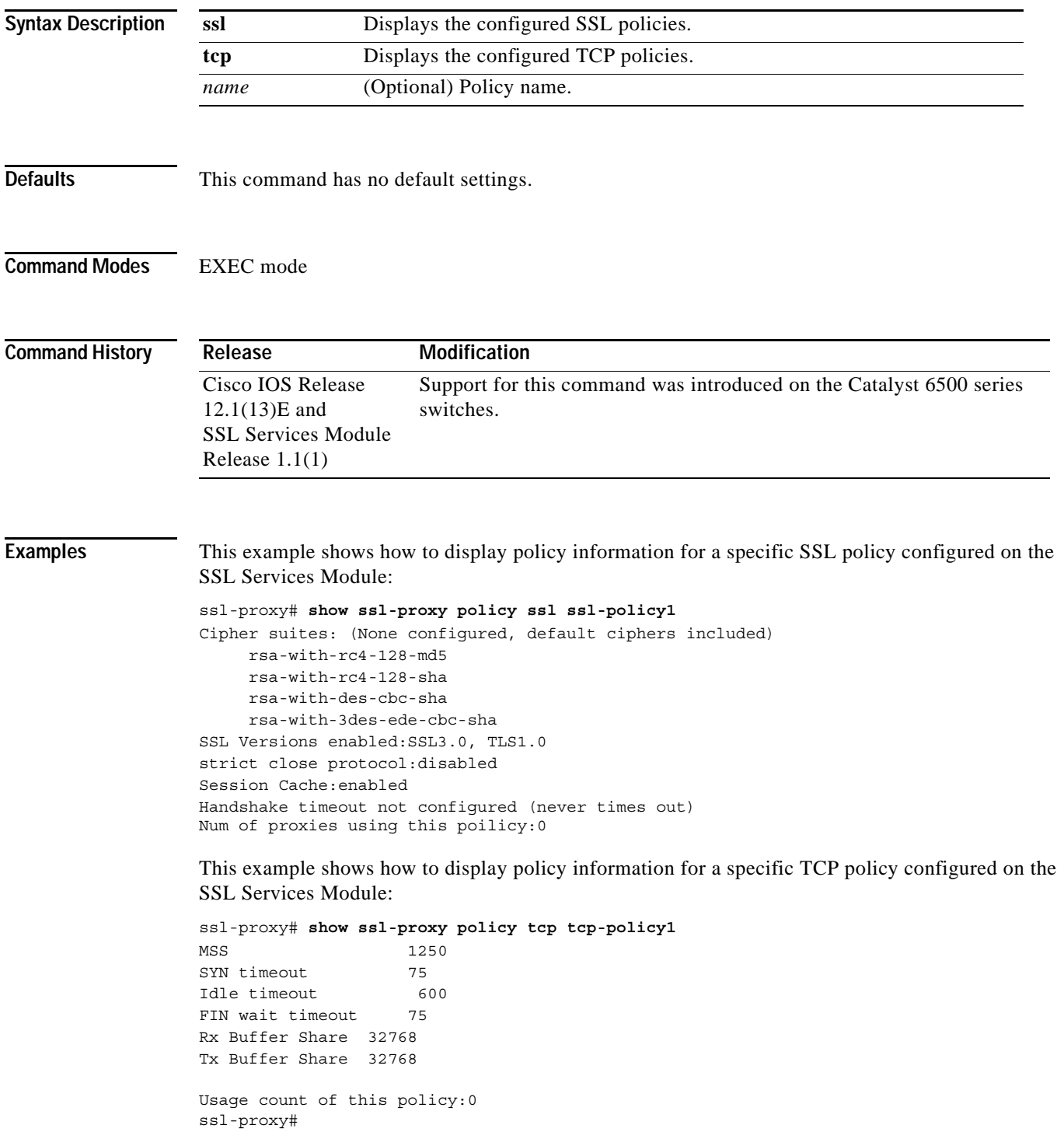

П

# <span id="page-33-0"></span>**show ssl-proxy service**

To display the configured SSL virtual server information, use the **show ssl-proxy service** command.

**show ssl-proxy service** [*name*]

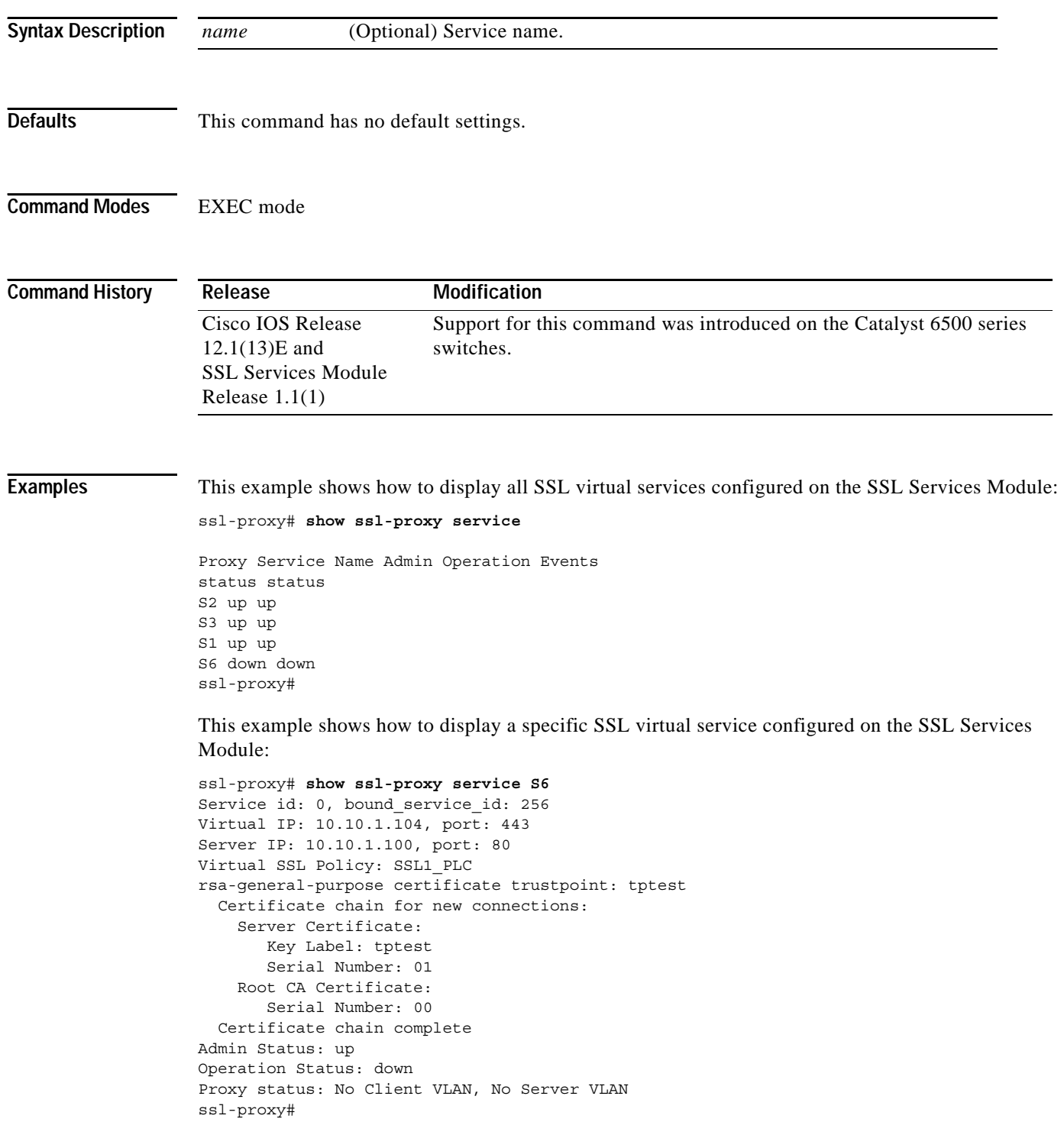

# <span id="page-34-0"></span>**show ssl-proxy stats**

To display statistics counter information, use the **show ssl-proxy stats** command.

**show ssl-proxy stats** [*type*]

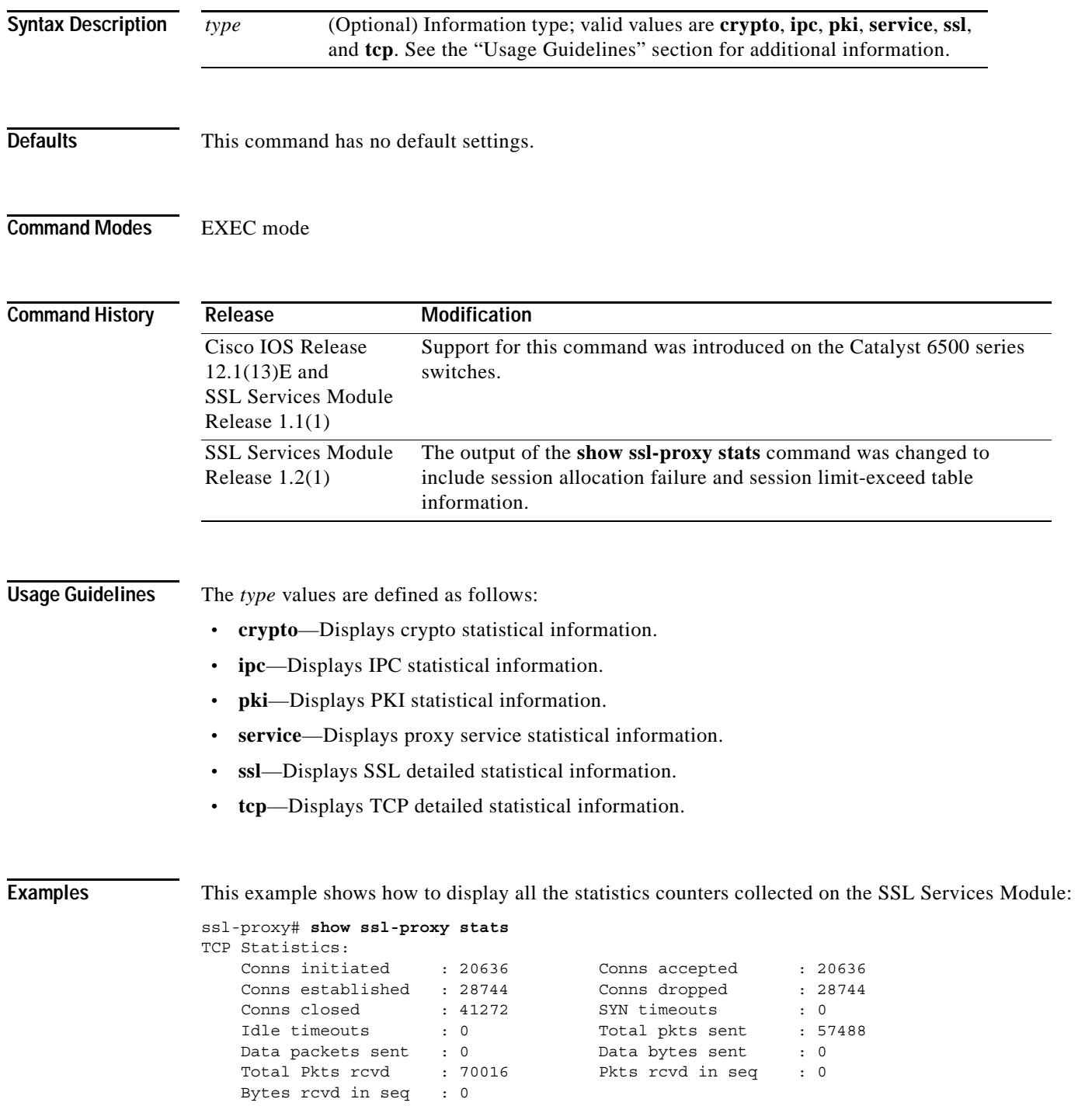

×

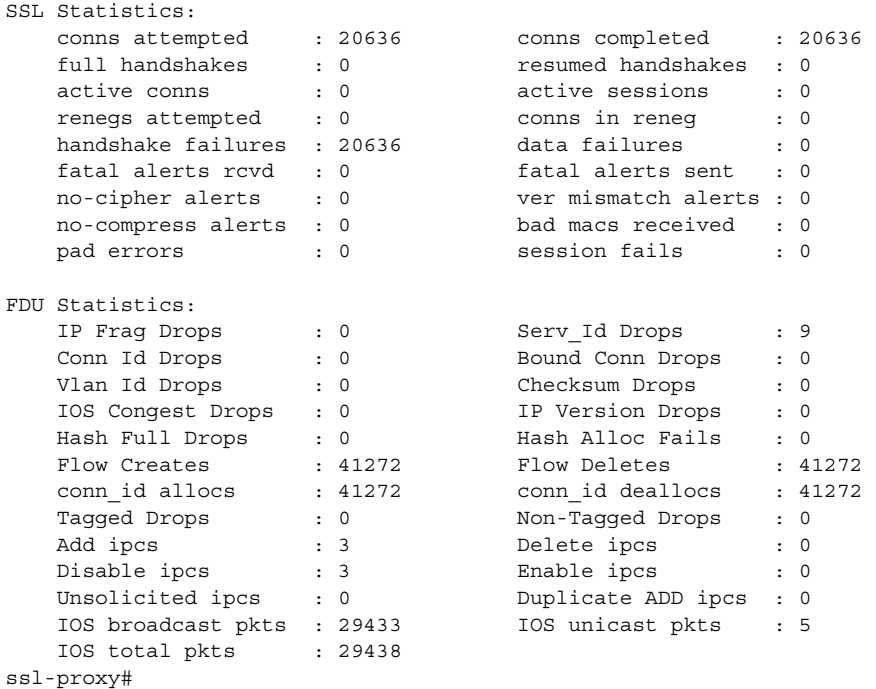

This example shows how to display PKI statistical information:

```
ssl-proxy# show ssl-proxy stats pki
PKI Memory Usage Counters:
 Malloc count: 0
  Setstring count: 0
 Free count: 0
 Malloc failed: 0
 Ipc alloc count: 0
 Ipc free count: 0
 Ipc alloc failed: 0
PKI IPC Counters:
 Request buffer sent: 0
 Request buffer received: 0
 Request duplicated: 0
  Response buffer sent: 0
 Response buffer received: 0
 Response timeout: 0
 Response with error status: 0
 Response with no request: 0
 Response duplicated: 0
 Message type error: 0
PKI Accumulative Certificate Counters:
 Proxy service trustpoint added: 0
  Proxy service trustpoint deleted: 0
 Proxy service trustpoint modified: 0
 Keypair added: 0
 Keypair deleted: 0
  Wrong key type: 0
  Server certificate added: 0
 Server certificate deleted: 0
 Server certificate rolled over: 0
  Server certificate completed: 0
  Intermediate CA certificate added: 0
```

```
Intermediate CA certificate deleted: 0
 Root CA certificate added: 0
 Root CA certificate deleted: 0
 Certificate overwritten: 0
 History records written: 0
 History records read from NVRAM: 0
 Key cert table entries in use: 0
ssl-proxy#
```
**The State** 

#### <span id="page-37-0"></span>**show ssl-proxy status**

To display status information, use the **show ssl-proxy status** command.

#### **show ssl-proxy status**

**Syntax Description** This command has no arguments or keywords.

- **Defaults** This command has no default settings.
- **Command Modes** EXEC mode

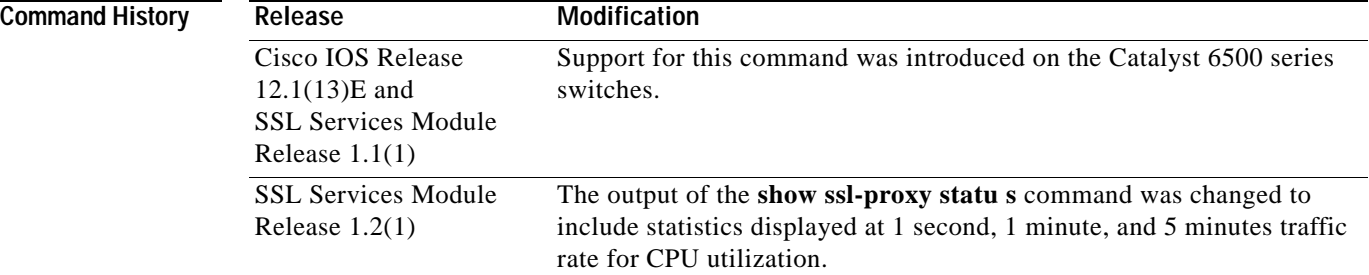

**Examples** This example shows how to display the status on the SSL Services Module:

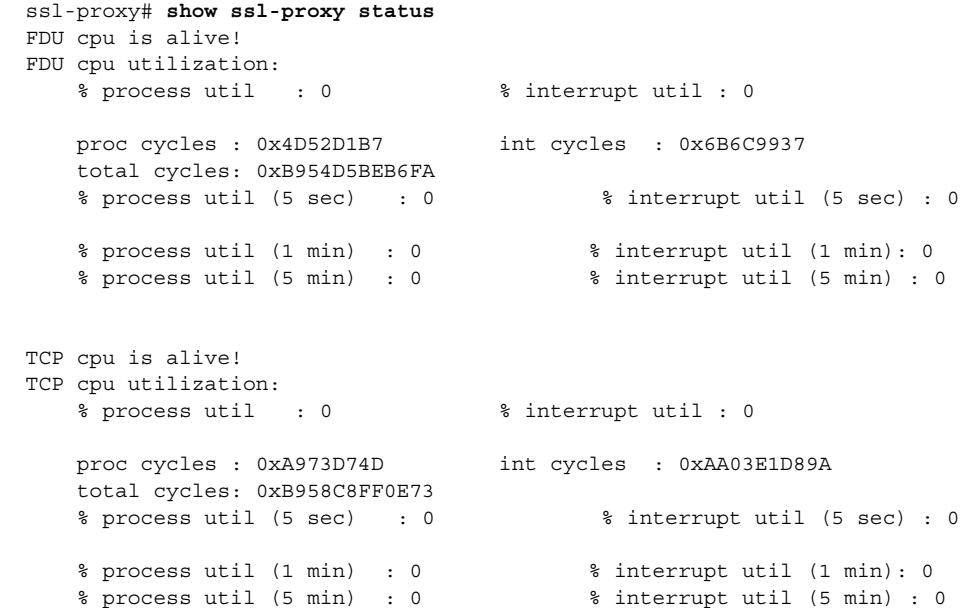

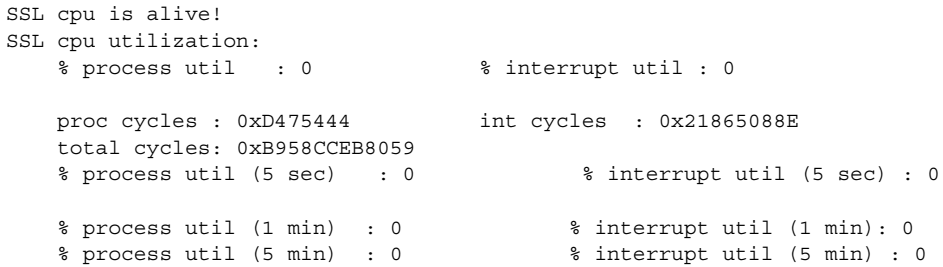

#### <span id="page-39-0"></span>**show ssl-proxy version**

To display the current image version, use the **show ssl-proxy version** command.

**show ssl-proxy version**

**Syntax Description** This command has no arguments or keywords.

- **Defaults** This command has no default settings.
- **Command Modes** EXEC mode

**Command History Release Modification** Cisco IOS Release 12.1(13)E and SSL Services Module Release 1.1(1) Support for this command was introduced on the Catalyst 6500 series switches.

**Examples** This example shows how to display the image version currently running on the SSL Services Module: ssl-proxy# **show ssl-proxy version**  Cisco Internetwork Operating System Software IOS (tm) SVCSSL Software (SVCSSL-K9Y9-M), Version 12.2(14.6)SSL(0.19) INTERIM TEST SOFTWARE Copyright (c) 1986-2003 by cisco Systems, Inc. Compiled Thu 10-Apr-03 03:03 by integ Image text-base: 0x00400078, data-base: 0x00ABE000 ROM: System Bootstrap, Version 12.2(11)YS1 RELEASE SOFTWARE ssl-proxy uptime is 3 days, 22 hours, 22 minutes System returned to ROM by power-on System image file is "tftp://10.1.1.1/unknown" AP Version 1.2(1) ssl-proxy#

# <span id="page-40-0"></span>**show ssl-proxy vlan**

To display VLAN information, use the **show ssl-proxy vlan** command.

**show ssl-proxy vlan** [*vlan-id* | **debug**]

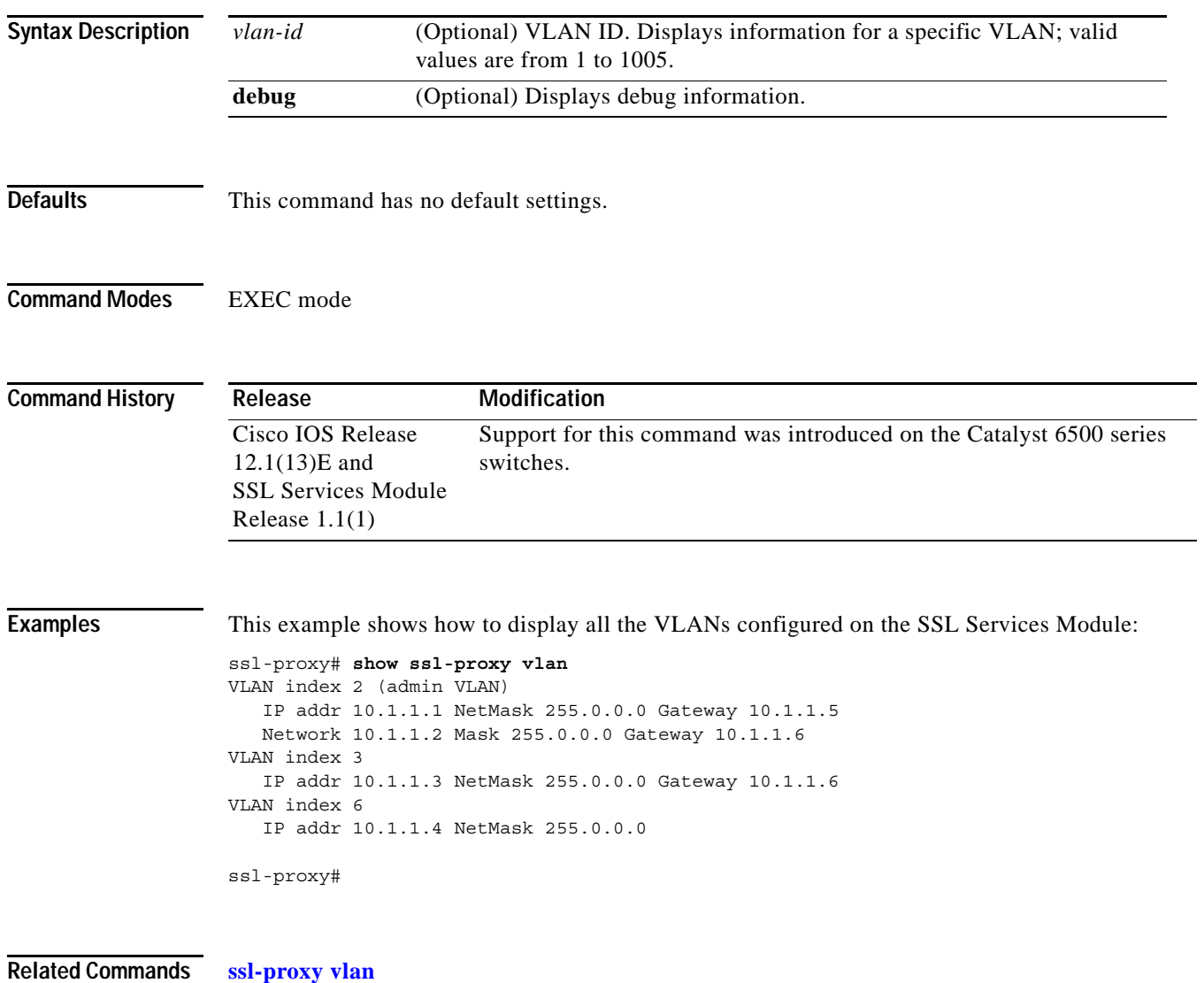

 $\mathbf{r}$ 

# <span id="page-41-0"></span>**ssl-proxy crypto selftest**

To initiate a cryptographic self-test, use the **ssl-proxy crypto selftest** command. Use the **no** form of this command to disable the testing.

#### **ssl-proxy crypto selftest** [**time-interval** *seconds*]

#### **no ssl-proxy crypto selftest**

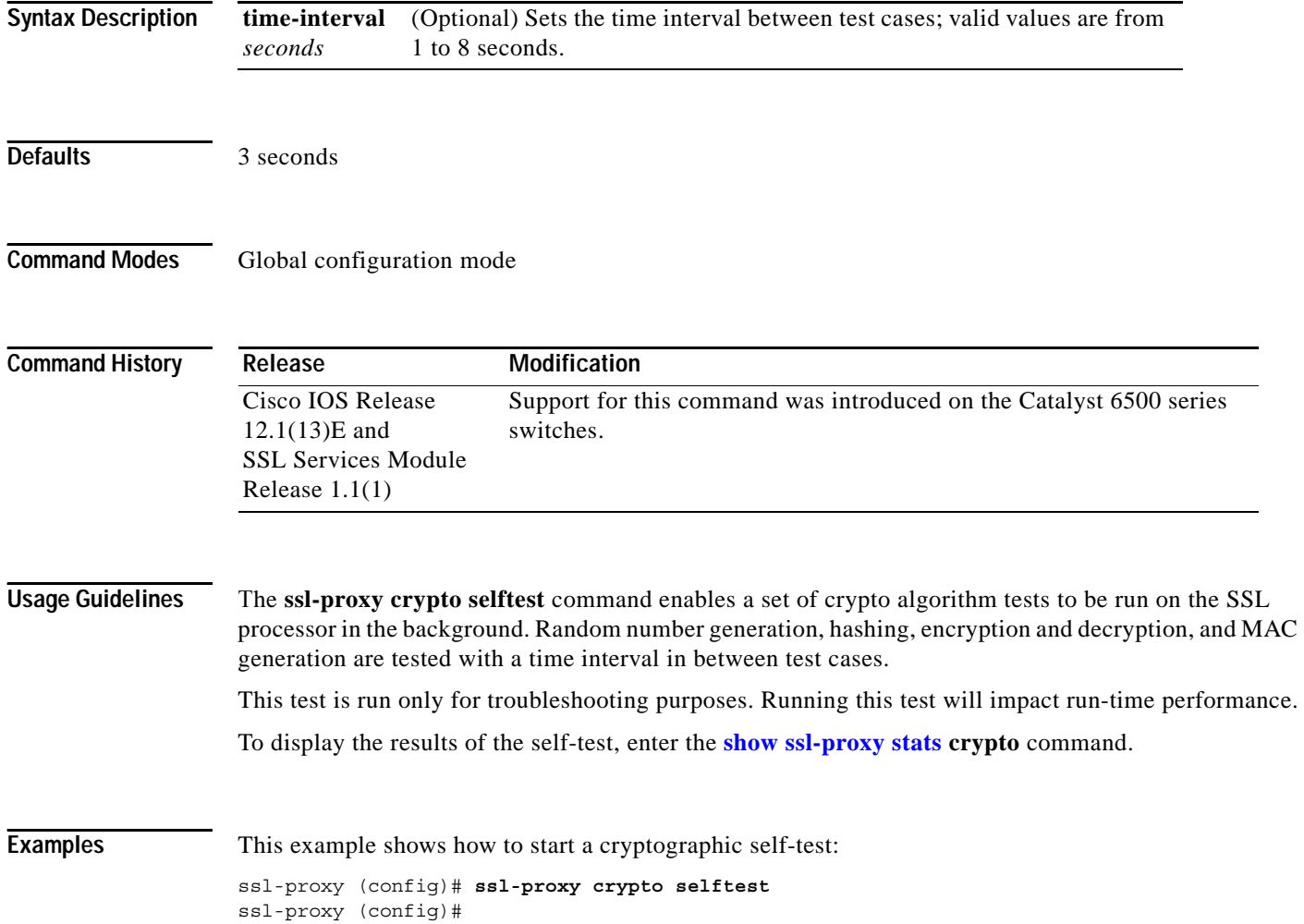

# <span id="page-42-0"></span>**ssl-proxy mac address**

To configure a MAC address, use the **ssl-proxy mac address** command.

**ssl-proxy mac address** *mac-addr*

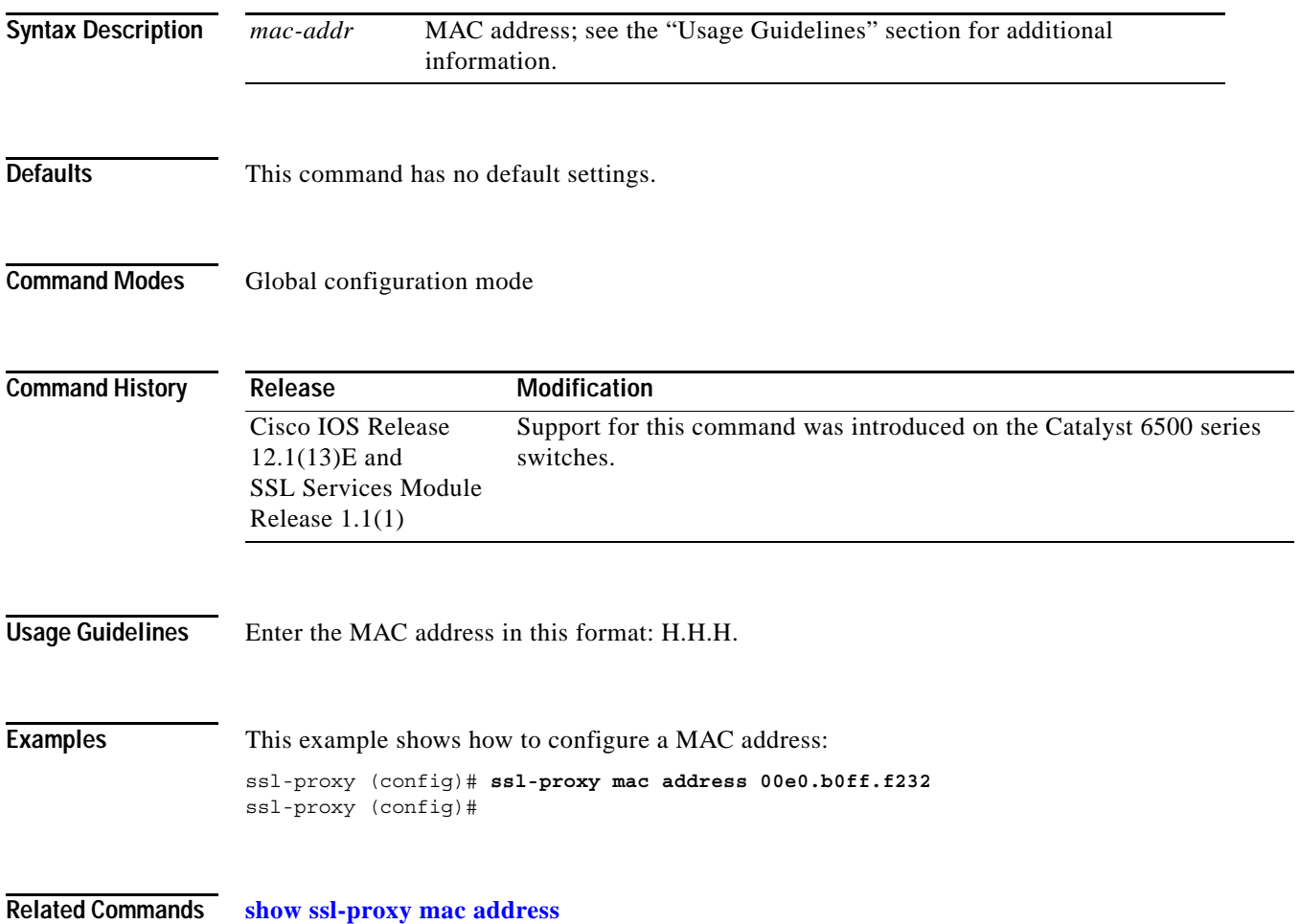

## <span id="page-43-0"></span>**ssl-proxy natpool**

To define a pool of IP addresses, which the SSL Services Module uses for implementing the client NAT, use the **ssl-proxy natpool** command.

**ssl-proxy natpool** *nat-pool-name start-ip-addr* {**netmask** *netmask*}

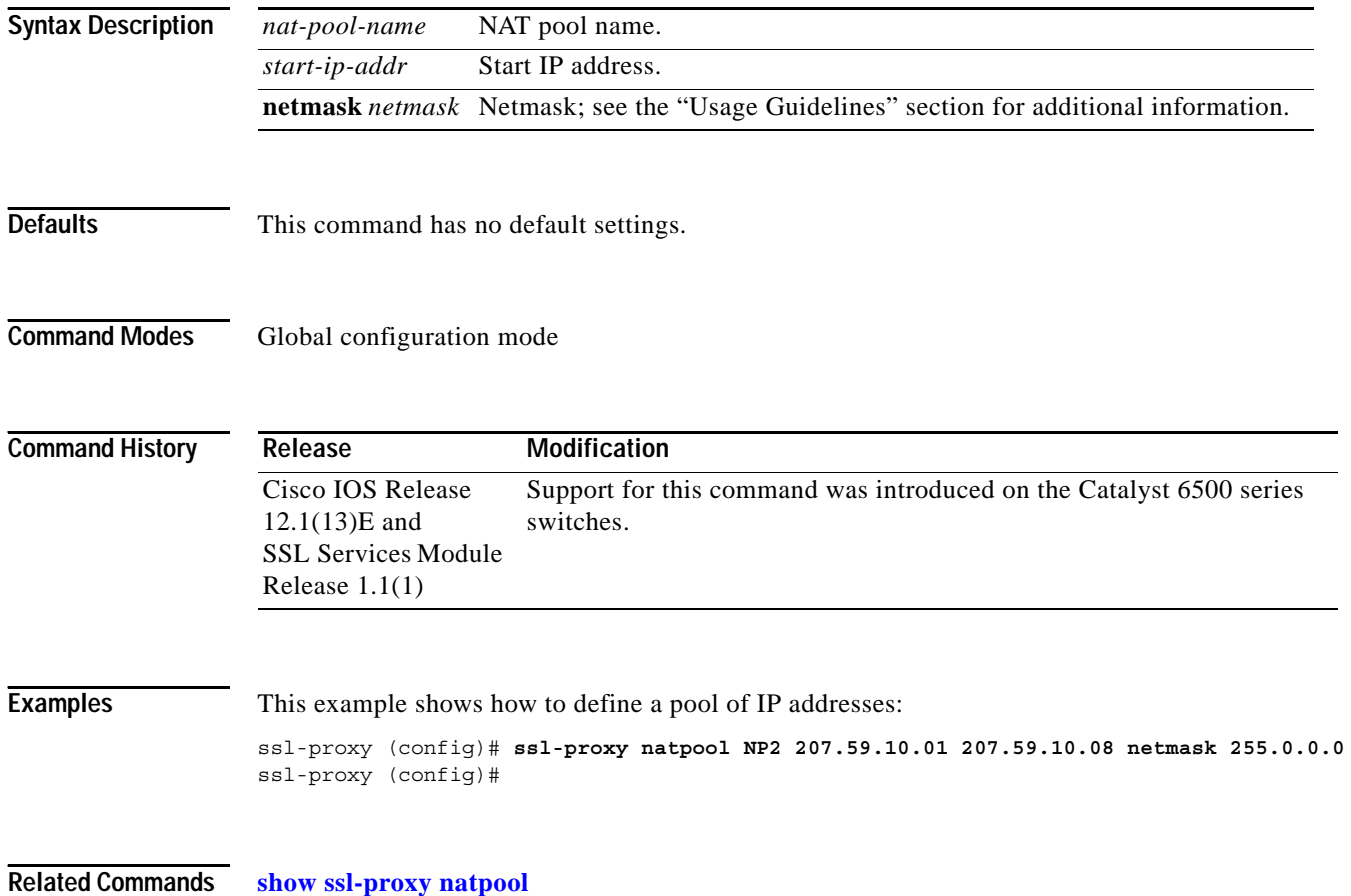

a ka

### <span id="page-44-0"></span>**ssl-proxy pki history**

To enable the PKI event history option, use the **ssl-proxy pki history** command. Use the **no** form of this command to disable the logging and clear the memory.

**ssl-proxy pki history**

**no ssl-proxy pki history**

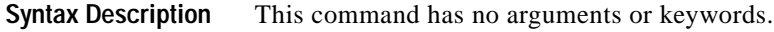

**Defaults** Disabled

**Command Modes** Global configuration mode

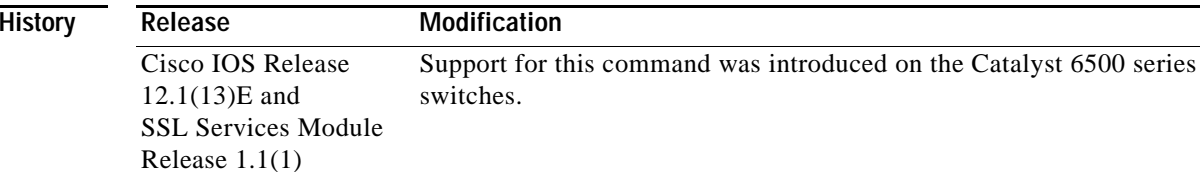

**Command** 

**Usage Guidelines** The **ssl-proxy pki history** command enables logging of certificate history records per-proxy service into memory and generates a syslog message per record. Each record keeps track of the addition or deletion of a keypair or certificate into the proxy services key and the certificate table.

When the index of the table changes, this command logs the following information:

- **•** Key pair name
- **•** Trustpoint label
- **•** Service name
- **•** Subject name
- **•** Serial number of the certificate

Up to 512 records can be stored in the memory at one time.

**Examples** This example shows how to enable the PKI event history option: ssl-proxy (config)# **ssl-proxy pki history** ssl-proxy (config)#

**Related Commands [show ssl-proxy stats](#page-34-0)**

# <span id="page-45-0"></span>**ssl-proxy policy ssl**

To enter the SSL-policy configuration submode, use the **ssl-proxy policy ssl** command.

**ssl-proxy policy ssl** *ssl-policy-name*

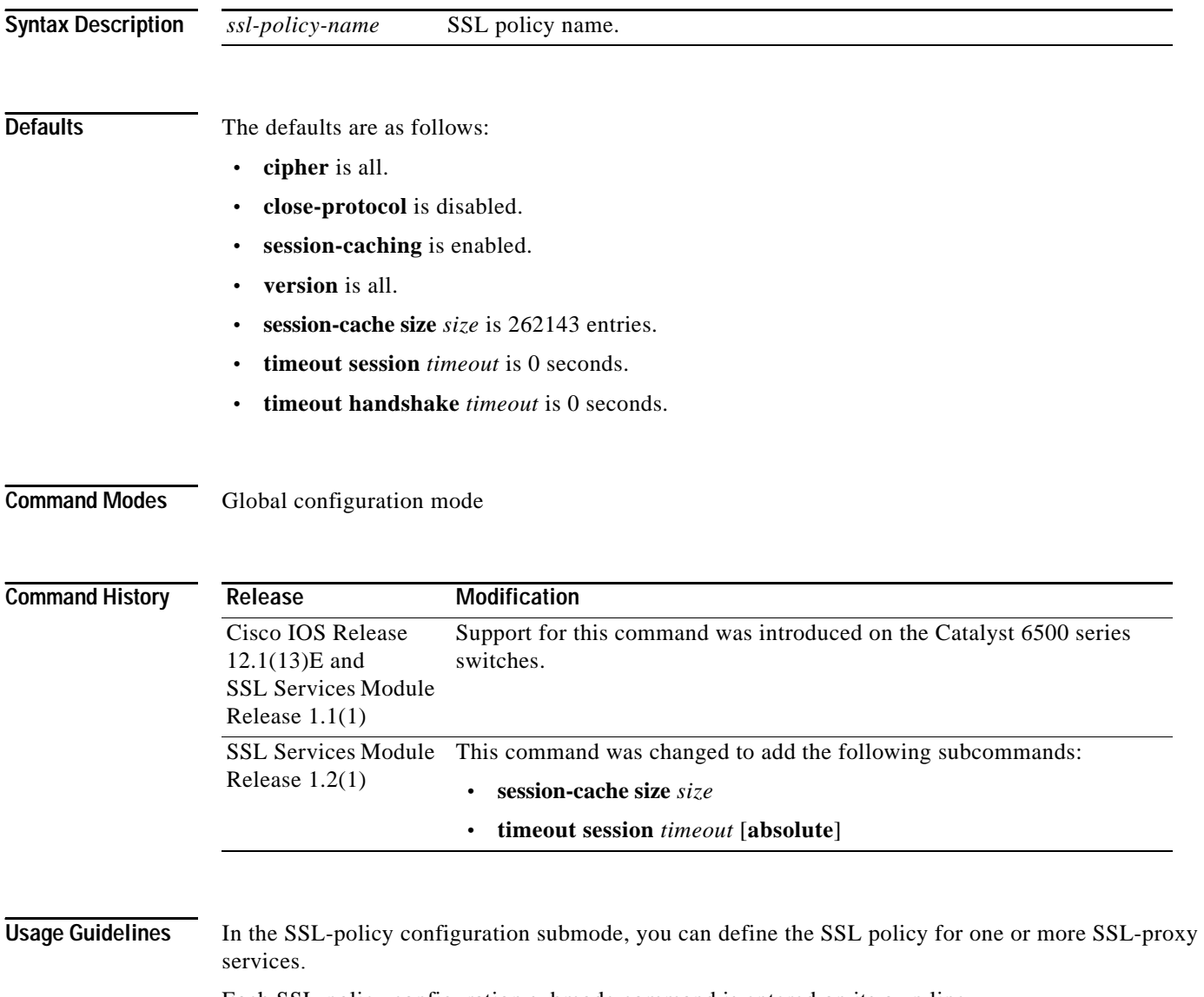

Each SSL-policy configuration submode command is entered on its own line.

[Table B-3](#page-46-0) lists the commands available in SSL-policy configuration submode.

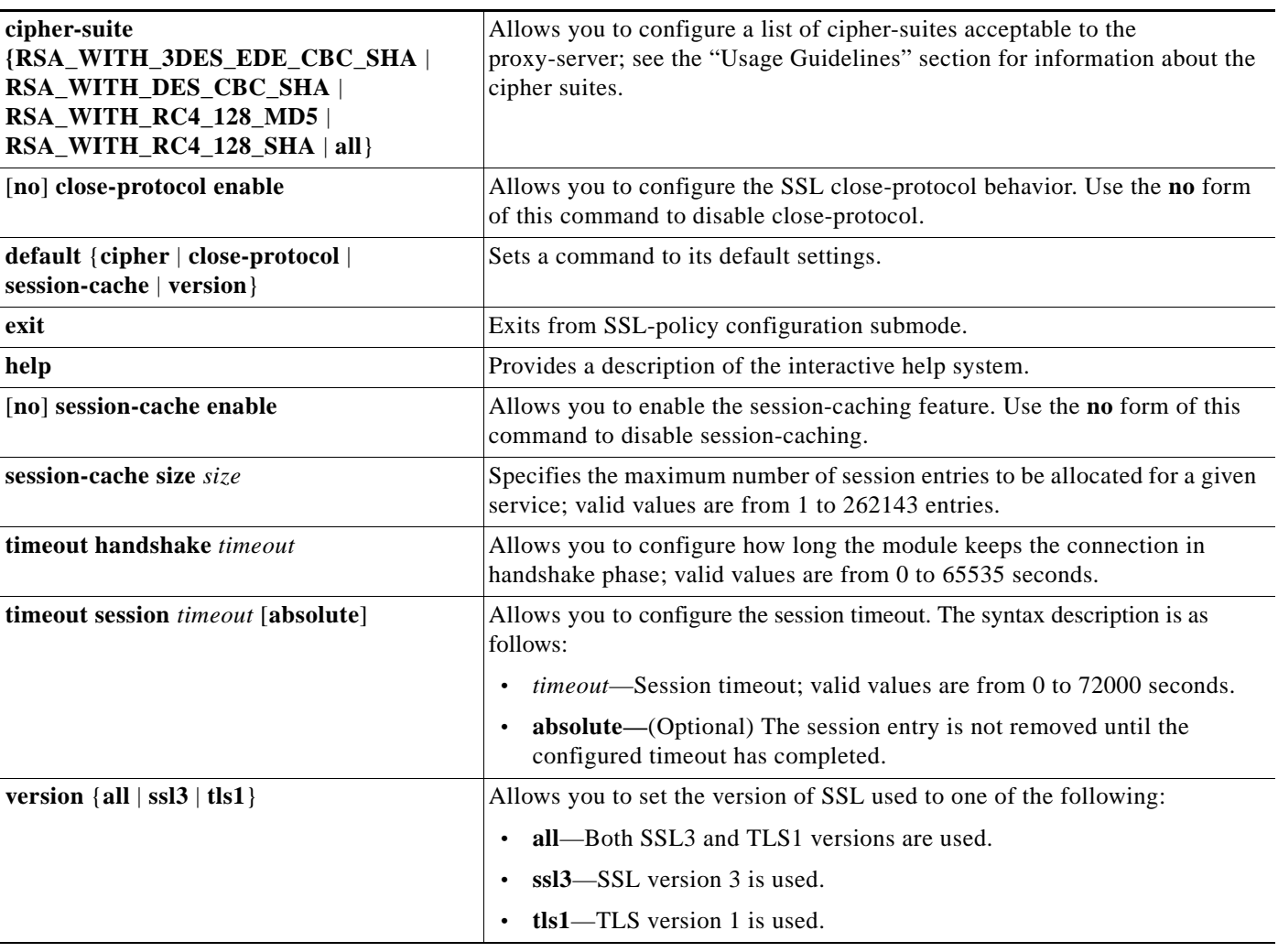

<span id="page-46-0"></span>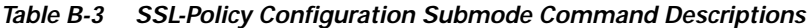

You can define the SSL policy templates using the **ssl-proxy policy ssl** *ssl-policy-name* command and associate a SSL policy with a particular proxy server using the proxy server configuration CLI. The SSL policy template allows you to define various parameters associated with the SSL handshake stack.

When close-notify is enabled, a close-notify alert message is sent to the client and a close-notify alert message is expected from the client as well. When disabled, the server sends a close-notify alert message to the client, however the server does not expect, nor wait for, a close-notify message from the client before tearing down the session.

The cipher-suite names follow the same convention as the existing SSL Stacks.

The cipher-suites acceptable to the proxy-server are as follows:

- **•** RSA\_WITH\_3DES\_EDE\_CBC\_SHA— RSA with 3des-sha
- **•** RSA\_WITH\_DES\_CBC\_SHA—RSA with des-sha
- **•** RSA\_WITH\_RC4\_128\_MD5—RSA with rc4-md5
- **•** RSA\_WITH\_RC4\_128\_SHA—RSA with rc4-sha
- **•** all—All supported ciphers

If you enter the **timeout session** *timeout* **absolute** command, the session entry is kept in the session cache for the configured timeout before it is cleaned up. If the session cache is full with the timers being active for all the entries and the **absolute** option is configured, all further new sessions are rejected.

If you enter the **timeout session** *timeout* command without the **absolute** option, the specified timeout is treated as the maximum timeout and a best-effort is made to keep the session entry in the session cache. If the session cache runs out of session entries, a session entry that is currently being used is removed for incoming new connections.

**Examples** This example shows how to enter the SSL-policy configuration submode:

ssl-proxy (config)# **ssl-proxy policy ssl sslpl1** ssl-proxy (config-ssl-policy)#

This example shows how to define the cipher suites supported for the SSL-policy:

ssl-proxy (config-ssl-policy)# cipher RSA WITH 3DES EDE CBC SHA ssl-proxy (config-ssl-policy)#

This example shows how to enable the SSL session closing protocol:

ssl-proxy (config-ssl-policy)# **close-protocol enable**  ssl-proxy (config-ssl-policy)#

This example shows how to disable the SSL session closing protocol:

ssl-proxy (config-ssl-policy)# **no close-protocol enable**  ssl-proxy (config-ssl-policy)#

These examples show how to set a given command to its default setting:

ssl-proxy (config-ssl-policy)# **default cipher** ssl-proxy (config-ssl-policy)# **default close-protocol** ssl-proxy (config-ssl-policy)# **default session-cache** ssl-proxy (config-ssl-policy)# **default version** ssl-proxy (config-ssl-policy)#

This example shows how to enable the the session-cache option:

ssl-proxy (config-ssl-policy)# **session-cache enable** ssl-proxy (config-ssl-policy)#

This example shows how to disable the the session-cache option:

ssl-proxy (config-ssl-policy)# **no session-cache enable** ssl-proxy (config-ssl-policy)#

This example shows how to set the maximum number of session entries to be allocated for a given service:

ssl-proxy (config-ssl-policy)# **session-cache size 22000** ssl-proxy (config-ssl-policy)#

This example shows how to configure the session timeout to absolute: ssl-proxy (config-ssl-policy)# **timeout session 30000 absolute** ssl-proxy (config-ssl-policy)#

These examples show how to enable the support of different SSL versions:

ssl-proxy (config-ssl-policy)# **version all** ssl-proxy (config-ssl-policy)# **version ssl3** ssl-proxy (config-ssl-policy)# **version tls1** ssl-proxy (config-ssl-policy)#

This example shows how to print out a general help page:

ssl-proxy (config-ssl-policy)# **help** ssl-proxy (config-ssl-policy)#

**Related Commands [show ssl-proxy stats](#page-34-0) [show ssl-proxy stats](#page-34-0) ssl**

# <span id="page-49-0"></span>**ssl-proxy policy tcp**

To enter the proxy policy TCP configuration submode, use the **ssl-proxy policy tcp** command. In proxy policy TCP configuration submode, you can define the TCP policy templates.

**ssl-proxy policy tcp** *tcp-policy-name*

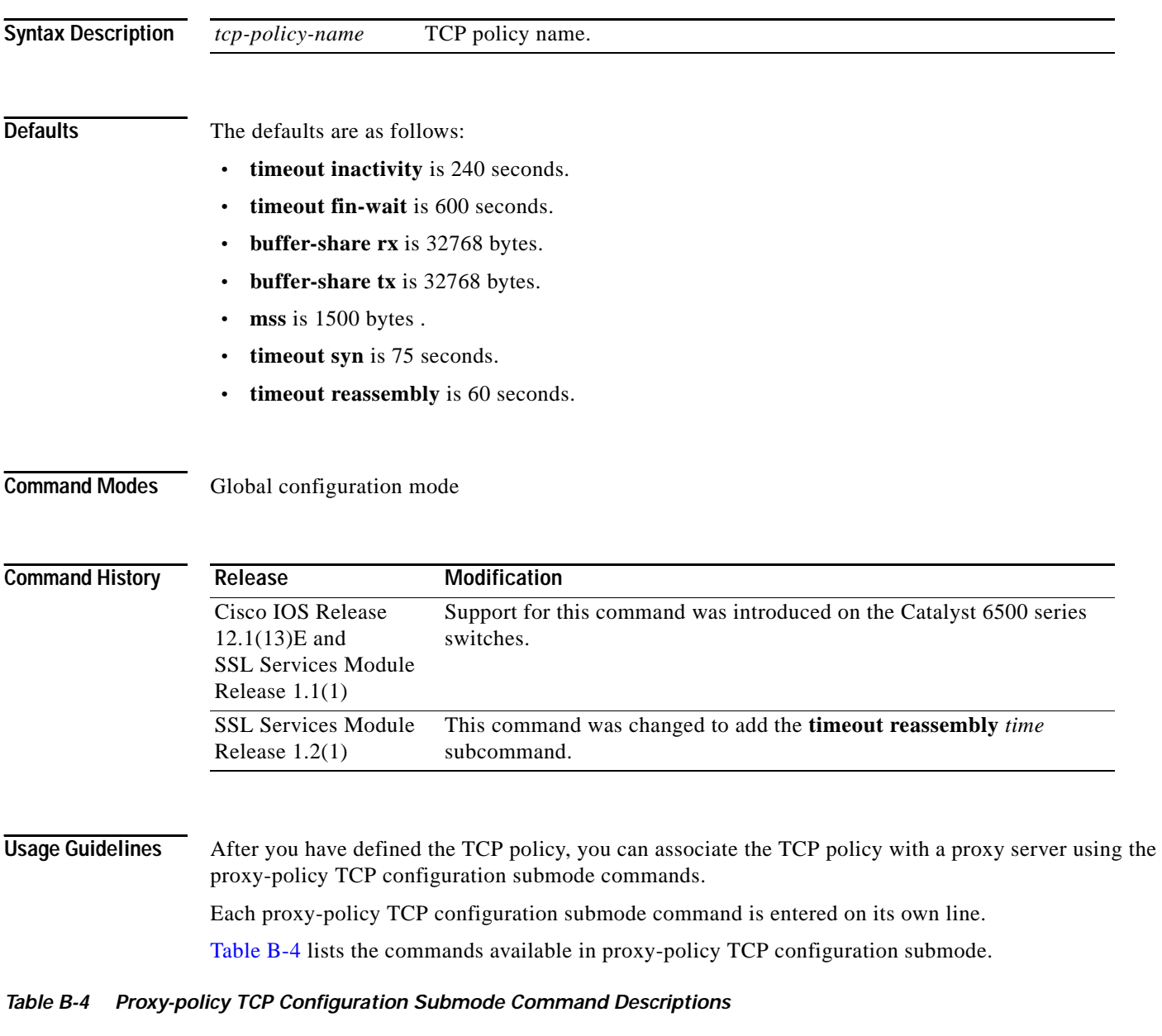

<span id="page-49-1"></span>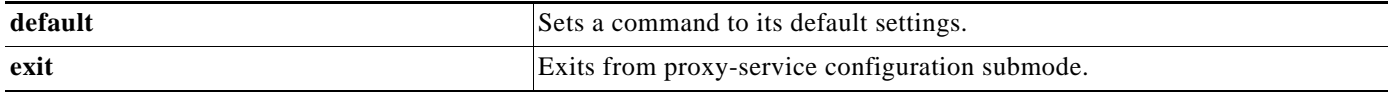

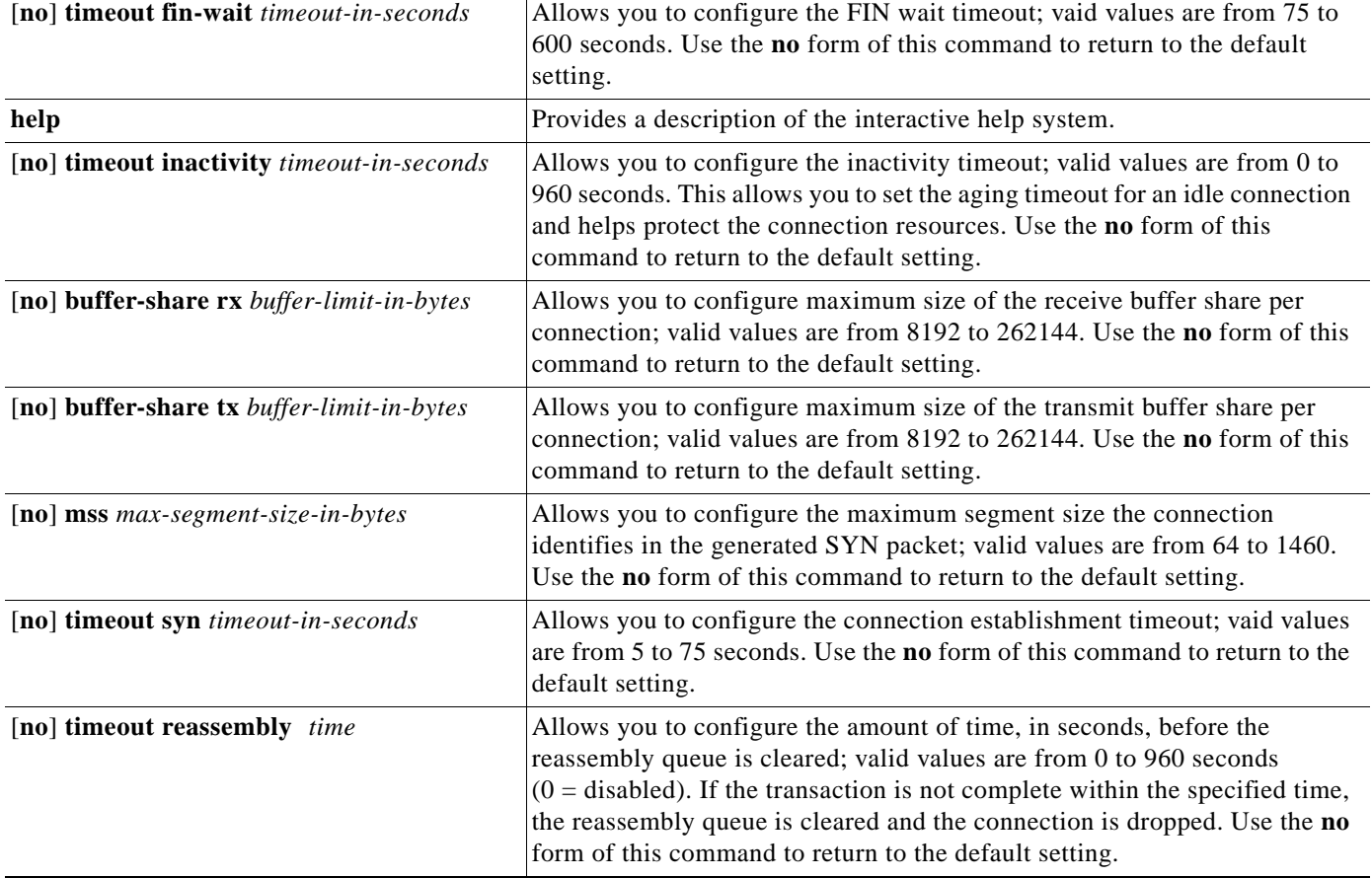

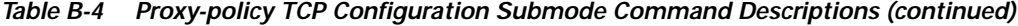

**Usage Guidelines** TCP commands entered on the SSL Services Module can apply either globally or to a particular proxy server. You can configure a different maximum segment size for the client side and the server side of the proxy

server.

The TCP policy template allows you to define parameters associated with the TCP stack.

You can either enter the **no** form of the command to return to the default setting or use the **default** option.

**Examples** This example shows how to enter the proxy-policy TCP configuration submode:

ssl-proxy (config)# **ssl-proxy policy tcp tcppl1**  ssl-proxy (config-tcp-policy)#

These examples show how to set a given command to its default value:

ssl-proxy (config-tcp-policy)# **default timeout fin-wait** ssl-proxy (config-tcp-policy)# **default inactivity-timeout**  ssl-proxy (config-tcp-policy)# **default buffer-share rx** ssl-proxy (config-tcp-policy)# **default buffer-share tx** ssl-proxy (config-tcp-policy)# **default mss** ssl-proxy (config-tcp-policy)# **default timeout syn** ssl-proxy (config-tcp-policy)#

This example shows how to define the FIN wait timeout in seconds:

```
ssl-proxy (config-tcp-policy)# timeout fin-wait 200
ssl-proxy (config-tcp-policy)#
```
This example shows how to define the inactivity timeout in seconds:

```
ssl-proxy (config-tcp-policy)# timeout inactivity 300 
ssl-proxy (config-tcp-policy)#
```
This example shows how to define the maximum receive buffer size configuration:

ssl-proxy (config-tcp-policy)# **buffer-share rx 16384**  ssl-proxy (config-tcp-policy)#

This example shows how to define the maximum transmit buffer size configuration:

ssl-proxy (config-tcp-policy)# **buffer-share tx 13444**  ssl-proxy (config-tcp-policy)#

This example shows how to define the maximum segment size for TCP:

```
ssl-proxy (config-tcp-policy)# mss 1460
ssl-proxy (config-tcp-policy)#
```
This example shows how to define the initial connection (SYN) timeout value:

```
ssl-proxy (config-tcp-policy)# timeout syn 5
ssl-proxy (config-tcp-policy)#
```
This example shows how to define the reassembly timeout value:

```
ssl-proxy (config-tcp-policy)# timeout reassembly 120
ssl-proxy (config-tcp-policy)#
```
**Related Commands [show ssl-proxy policy](#page-32-0)**

a ka

#### <span id="page-52-0"></span>**ssl-proxy service**

To enter the proxy-service configuration submode, use the **ssl-proxy-service** command. In proxy-service configuration submode, you can configure the virtual IP address and port associated with the proxy service and the associated target IP address and port. You can also define TCP and SSL policies for both the client side (beginning with the virtual keyword) and the serve side of the proxy (beginning with the **server** keyword).

**ssl-proxy service** *ssl-proxy-name*

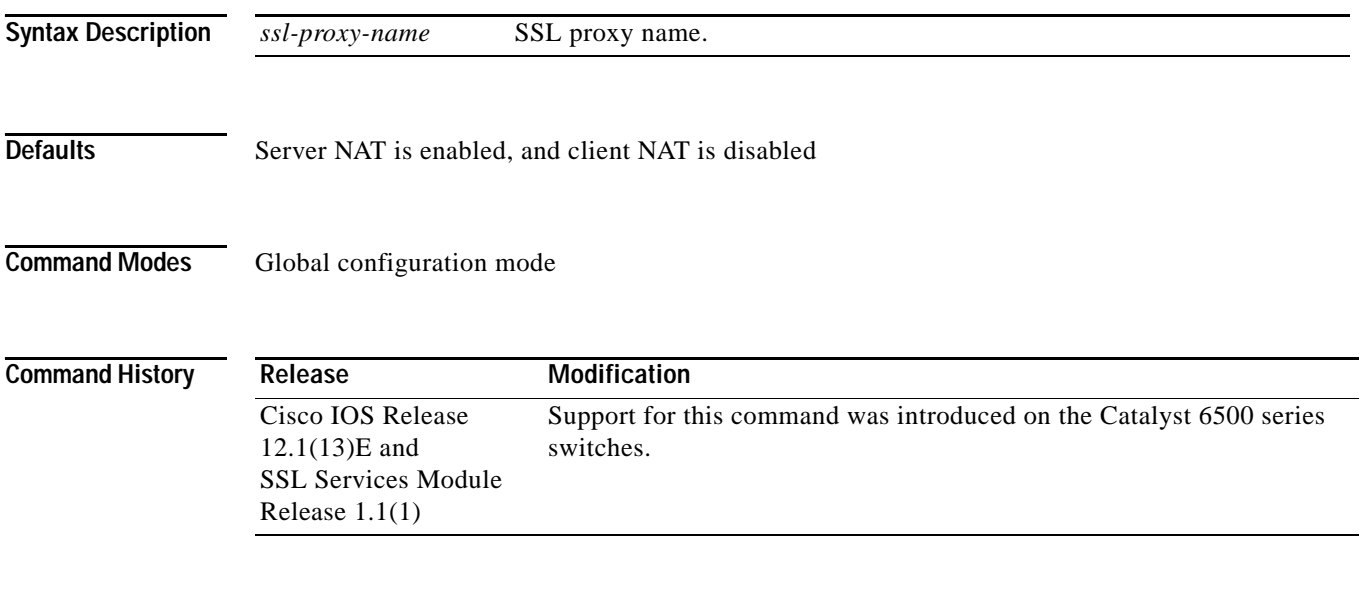

**Usage Guidelines** Each proxy-service configuration submode command is entered on its own line.

[Table B-5](#page-52-1) lists the commands available in proxy-service configuration submode.

<span id="page-52-1"></span>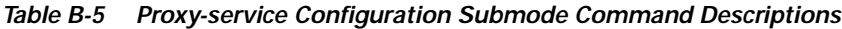

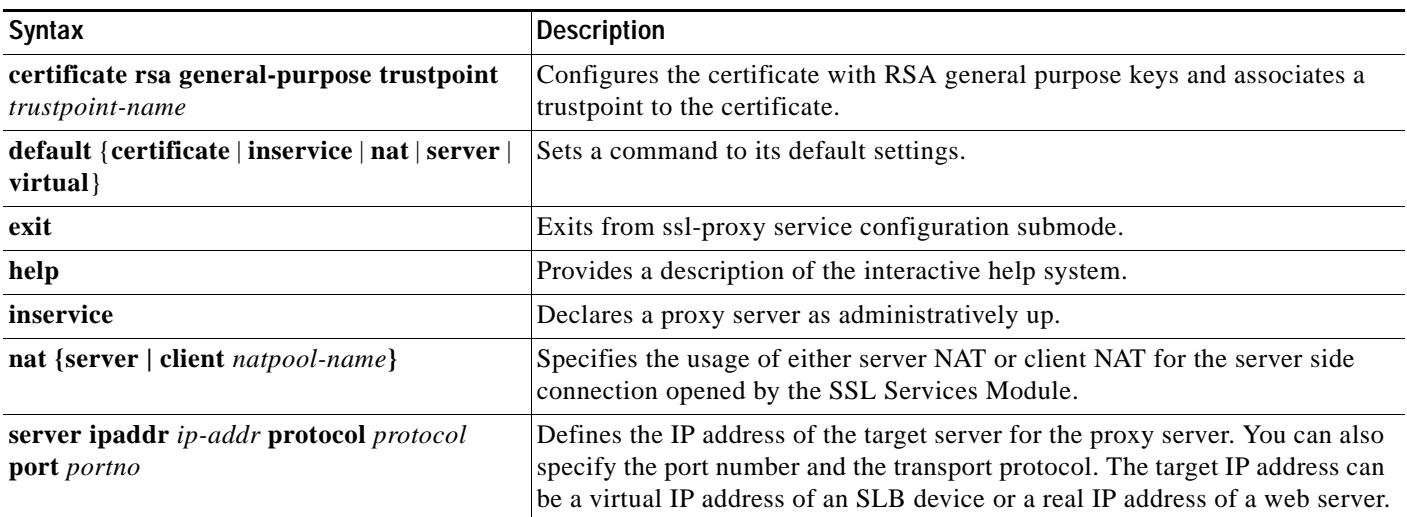

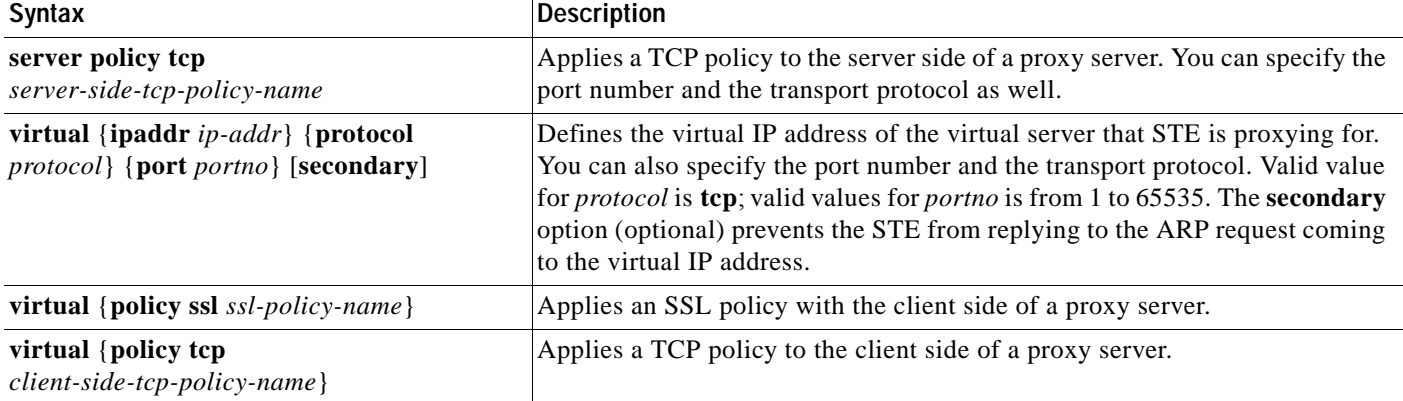

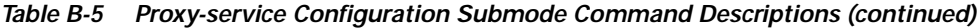

Both secured and bridge mode between the Content Switching Module (CSM) and the SSL Services Module is supported.

Use the **secondary** option (optional) for bridge-mode topology.

**Examples** This example shows how to enter the proxy-service configuration submode:

```
ssl-proxy (config)# ssl-proxy service S6
ssl-proxy (config-ssl-proxy)#
```
This example shows how to configure the certificate for the specified SSL proxy services:

ssl-proxy (config-ssl-proxy)# **certificate rsa general-purpose trustpoint tp1**  ssl-proxy (config-ssl-proxy)#

These examples show how to set a specified command to its default value:

```
ssl-proxy (config-ssl-proxy)# default certificate
ssl-proxy (config-ssl-proxy)# default inservice
ssl-proxy (config-ssl-proxy)# default nat
ssl-proxy (config-ssl-proxy)# default server
ssl-proxy (config-ssl-proxy)# default virtual
ssl-proxy (config-ssl-proxy)#
```
This example shows how to configure a virtual IP address for the specified virtual server:

```
ssl-proxy (config-ssl-proxy)# virtual ipaddr 207.59.100.20 protocol tcp port 443 
ssl-proxy (config-ssl-proxy)#
```
This example shows how to configure the SSL policy for the specified virtual server:

```
ssl-proxy (config-ssl-proxy)# virtual policy ssl sslpl1 
ssl-proxy (config-ssl-proxy)#
```
This example shows how to configure the TCP policy for the specified virtual server:

ssl-proxy (config-ssl-proxy)# **virtual policy tcp tcppl1**  ssl-proxy (config-ssl-proxy)#

This example shows how to configure a clear-text web server for the SSL Services Module to forward the decrypted traffic:

```
ssl-proxy (config-ssl-proxy)# server ipaddr 207.50.0.50 protocol tcp port 80 
ssl-proxy (config-ssl-proxy)#
```
This example shows how to configure a TCP policy for the given clear-text web server:

ssl-proxy (config-ssl-proxy)# server policy tcp tcppl1 ssl-proxy (config-ssl-proxy)#

This example shows how to configure a NAT pool for the client address used in the server connection of the specified service SSL offload:

```
ssl-proxy (config-ssl-proxy)# nat client NP1 
ssl-proxy (config-ssl-proxy)#
```
This example shows how to enable a NAT server address for the server connection of the specified service SSL offload:

```
ssl-proxy (config-ssl-proxy)# nat server
ssl-proxy (config-ssl-proxy)#
```
**Related Commands [show ssl-proxy service](#page-33-0)**

#### <span id="page-55-0"></span>**ssl-proxy ssl ratelimit**

To prohibit new connections during overload conditions, use the **ssl-proxyy ssl ratelimit** command. Use the **no** form of this command to allow new connections as long as memory is available.

**ssl-proxyy ssl ratelimit**

**no ssl-proxyy ssl ratelimit**

- **Syntax Description** This command has no arguments or keywords.
- **Defaults** This command has no default settings.
- **Command Modes** Global configuration

**Command History Release Modification** Cisco IOS Release 12.1(13)E and SSL Services Module Release 1.1(1) Support for this command was introduced on the Catalyst 6500 series switches.

**Examples** This example shows how to prohibit new connections during overload conditions:

ssl-proxy (config)# **ssl-proxy ssl ratelimit** ssl-proxy (config)#

This example shows how to allow new connections during overload conditions as long as memory is available:

ssl-proxy (config)# **no ssl-proxy ssl ratelimit** ssl-proxy (config)#

## <span id="page-56-0"></span>**ssl-proxy vlan**

To enter the proxy-VLAN configuration submode, use the **ssl-proxy vlan** command. In proxy-VLAN configuration submode, you can configure a VLAN for the SSL Services Module.

**ssl-proxy vlan** *vlan*

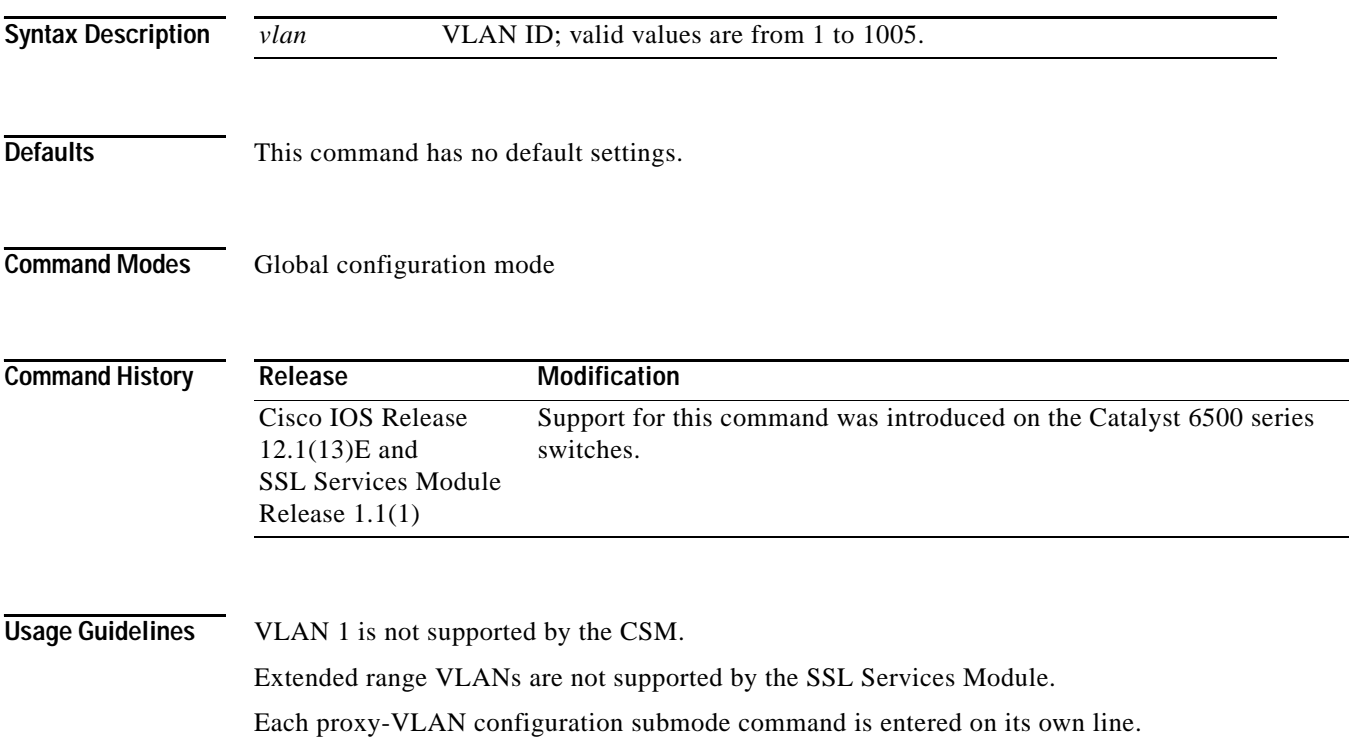

[Table B-6](#page-56-1) lists the commands available in proxy-VLAN configuration submode.

<span id="page-56-1"></span>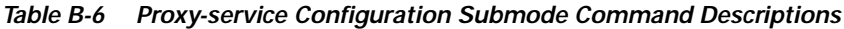

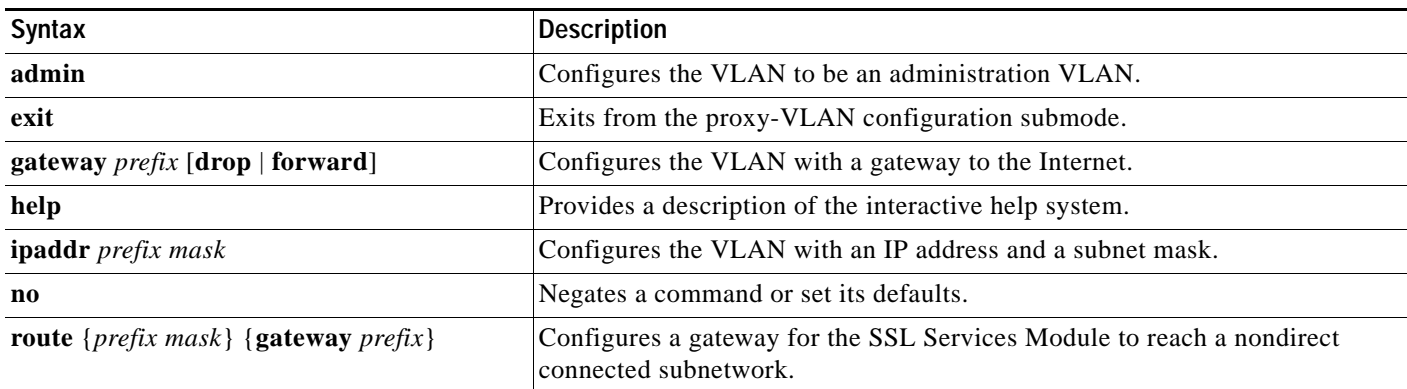

You must remove the administration VLAN status of the current administration VLAN before you can configure a different administration VLAN.

An administration VLAN is used for communication with the certificate agent (PKI) and the management station (SNMP).

When configuring the gateway, the **drop** option allows the SSL Services Module to drop a packet if a virtual service cannot be found relating to the packet.

When configuring the gateway, the **forward** option allows the SSL Services Module to forward a packet to the gateway of the specified VLAN, if a virtual service cannot be found relating to the packet.

**Examples** This example shows how to enter the proxy-VLAN configuration submode:

```
ssl-proxy (config)# ssl-proxy vlan 6
ssl-proxy (config-vlan)#
```
These examples show how to set a specified command to its default value:

ssl-proxy (config-vlan)# **default admin** ssl-proxy (config-vlan)# **default gateway** ssl-proxy (config-vlan)# **default ipaddr** ssl-proxy (config-vlan)# **default route**

This example shows how to configure the specified VLAN with a gateway:

ssl-proxy (config-vlan)# **gateway 209.0.207.5** ssl-proxy (config-vlan)#

This example shows how to configure the specified VLAN with an IP address and subnet mask:

```
ssl-proxy (config-vlan)# ipaddr 208.59.100.18 255.0.0.0
ssl-proxy (config-vlan)#
```
This example shows how to configure a gateway for the SSL Services Module to reach a nondirect connected subnetwork:

```
ssl-proxy (config-vlan)# route 210.0.207.0 255.0.0.0 gateway 209.0.207.6
ssl-proxy (config-vlan)#
```
**Related Commands [show ssl-proxy vlan](#page-40-0)**